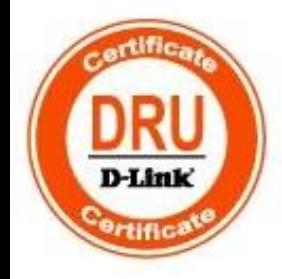

## Технологии коммутации **и маршрутизации** современных сетей **Ethernet**

Часть **4**

Базовый сертификационный курс

**Building Networks for People** 

Версия 3

# Функции повышения надежности и производительности

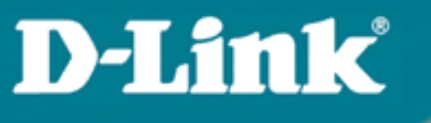

### Часть **4**. Функции повышения надежности и производительности

- Протоколы Spanning Tree
- **Spanning Tree Protocol (STP)**
- Rapid Spanning Tree Protocol (RSTP)
- **Multiple Spanning Tree Protocol (MSTP)**
- Дополнительные функции защиты от петель
- Функции безопасности STP
- Агрегирование каналов связи

## Протоколы Spanning Tree

### Понятие петель

Коммутационные петли создают проблемы, самые актуальные из которых:

- широковещательные штормы;
- множественные копии кадров;
- множественные петли.

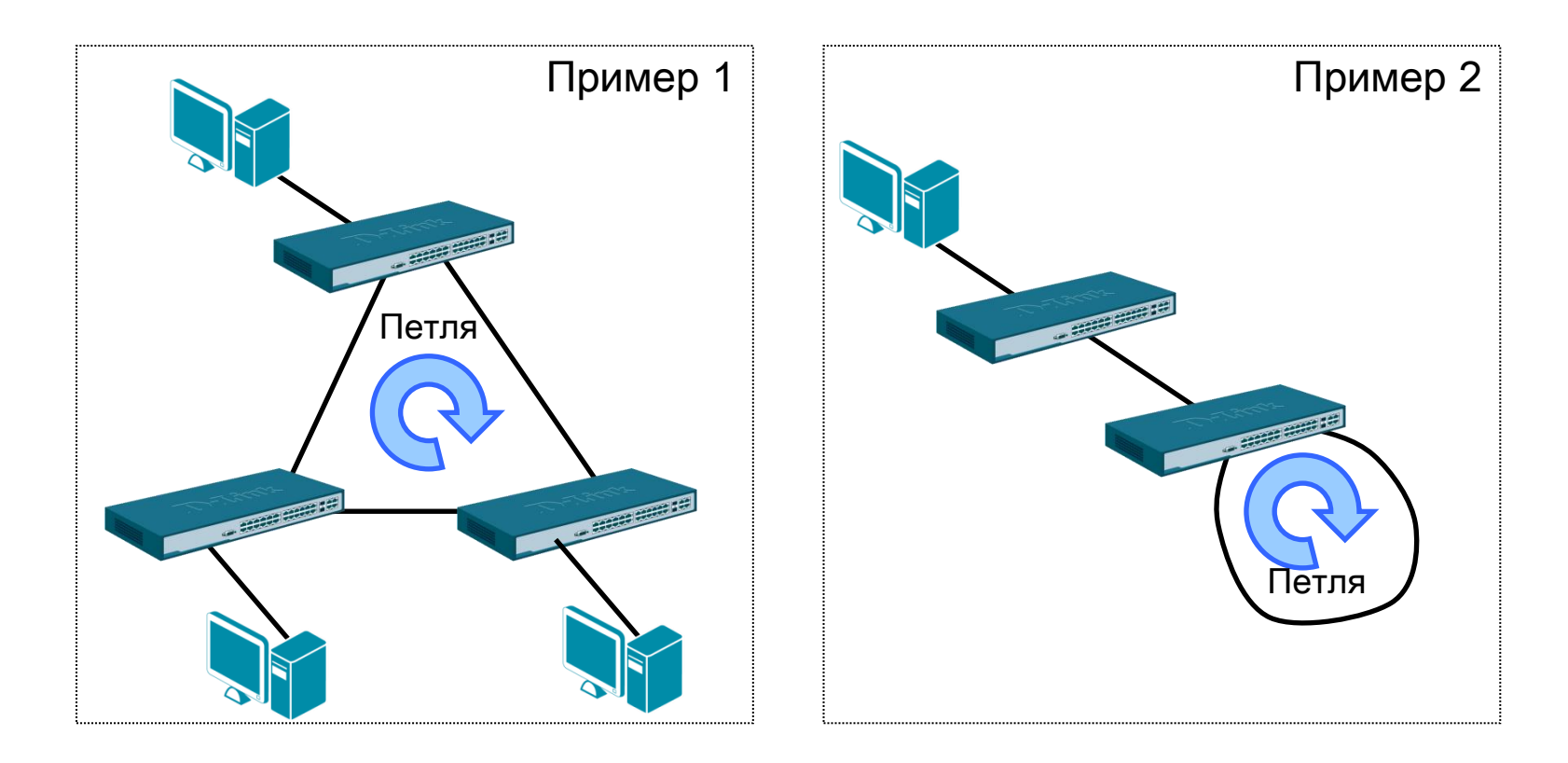

## Протоколы Spanning Tree

Протокол связующего дерева Spanning Tree Protocol (STP) является протоколом 2 уровня модели OSI, который:

- позволяет строить древовидные, свободные от петель, конфигурации связей между коммутаторами локальной сети;
- обеспечивает возможность автоматического резервирования альтернативных каналов связи между коммутаторами на случай выхода активных каналов из строя.

В настоящее время существуют следующие версии протоколов связующего дерева:

- IEEE 802.1D Spanning Tree Protocol (STP);
- **IEEE 802.1w Rapid Spanning Tree Protocol (RSTP);**
- **IEEE 802.1s Multiple Spanning Tree Protocol (MSTP).**

Протокол IEEE 802.1D Spanning Tree Protocol (STP)

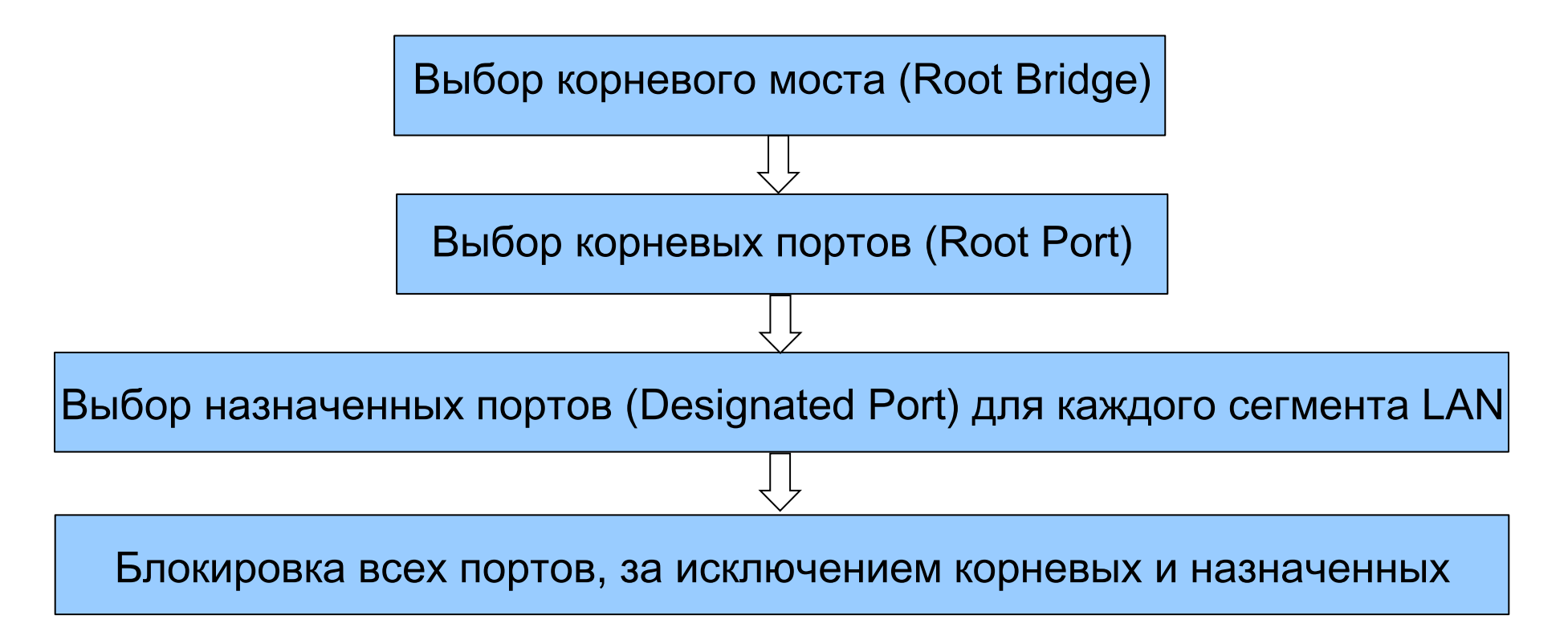

- Конфигурация связующего дерева строится коммутаторами автоматически использованием обмена служебными кадрами, называемыми Bridge Protocol Data Units (BPDU).
- Для построения устойчивой активной топологии с помощью протокола STP необходимо с каждым коммутатором сети ассоциировать уникальный идентификатор моста (Bridge ID), а с каждым портом коммутатора ассоциировать *стоимость пути (Path Cost)* и идентификатор порта (Port ID).

#### Построение активной топологии связующего дерева

Выбор корневого моста:

**D-Link** 

Каждый коммутатор имеет уникальный идентификатор моста. Идентификатор моста – это 8-байтное поле, которое состоит из 2-х частей:

o Приоритет моста (Bridge Priority) - 2 байта; o MAC-адрес - 6 байт.

Правила выбора корневого моста

Корневым мостом становится устройство с наименьшим значением идентификатора:

а) сначала сравниваются приоритеты. Устройство с наименьшим значением приоритета становится корневым мостом;

б) если приоритеты равны, сравниваются МАСадреса. Устройство с наименьшим МАС-адресом становится корневым мостом.

#### Идентификатор моста Приоритет моста (по умолчанию: 32768) MAC-адрес  $2 6a$ йта $\overline{\phantom{a}66a}$ йт spanning Tree Protocol Protocol Identifier: Spanning Tree Protocol (0x0000) Protocol Version Identifier: Spanning Tree (0) BPDU Type: Configuration (0x00) □ BPDU flags: 0x00  $0...$  ... = Topology Change Acknowledgment: No Topology Change: No Root Identifier: 32768 / 00:13:46:fe:a6:0a KUUL PALILLUSL: 0 Bridge Identifier: 32768 / 00:13:46:fe:a6:0a Port identifier: 0x8005 Message Age: 0 Max Age: 20 Hello Time: 2 Forward Delay: 15

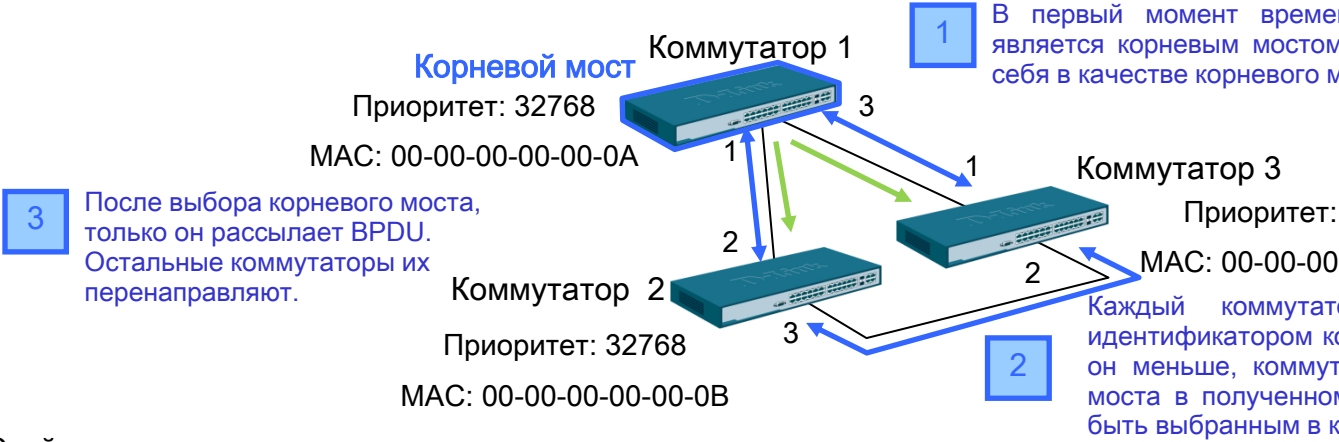

В первый момент времени каждый коммутатор считает, что он является корневым мостом и рассылает BPDU, в которых указывает себя в качестве корневого моста.

Приоритет: 32768

#### MAC: 00-00-00-00-00-0C

Каждый коммутатор сравнивает свой идентификатор моста с идентификатором корневого моста, указанным в полученном BPDU. Если он меньше, коммутатор заменяет значение идентификатора корневого моста в полученном BPDU на значение своего идентификатора, чтобы быть выбранным в качестве корневого моста.

#### Построение активной топологии связующего дерева

#### Выбор корневых портов

**D-Link** 

- Когда процесс выбора корневого моста завершен, оставшиеся коммутаторы сети определяют свое расположение относительно корневого моста. Это выполняется путем выбора корневого порта на каждом некорневом мосте.
- Выборы корневого порта включают оценку расстояния до корневого моста (Root Path Cost). Оно рассчитывается как суммарное условное время на передачу данных по всем каналам связи, ведущим от порта данного коммутатора до порта корневого моста.
- Сравнив стоимости всех возможных маршрутов до корня, каждый коммутатор выбирает среди них один с наименьшим значением стоимости. В случае если минимальные стоимости пути нескольких маршрутов окажутся одинаковыми, корневым портом станет порт, имеющий наименьшее значение идентификатора порта.

#### Выбор назначенных портов

- Для каждого сегмента в коммутируемой сети выбирается один назначенный порт. Этот порт принимает кадры от сегмента и передает их в направлении корневого моста через корневой порт данного коммутатора.
- Назначенный порт сегмента определяется путем сравнения значений стоимости пути всех маршрутов от данного сегмента до корневого моста. Им становится порт, имеющий наименьшее значение стоимости, среди всех портов, подключенных к данному сегменту. Если минимальные значения стоимости пути окажутся одинаковыми у двух или нескольких портов, то для выбора назначенного порта сегмента STP принимает решение на основе последовательного сравнения идентификаторов мостов и идентификаторов портов.
- $\triangleright$ У корневого моста все порты являются назначенными, а их расстояние до корня полагается равным нулю. Корневого порта у корневого моста нет.
- После выбора корневых и назначенных портов все остальные порты коммутаторов сети блокируются.

#### Выборы корневого и назначенного порта

<Root Bridge ID, Root Path Cost>

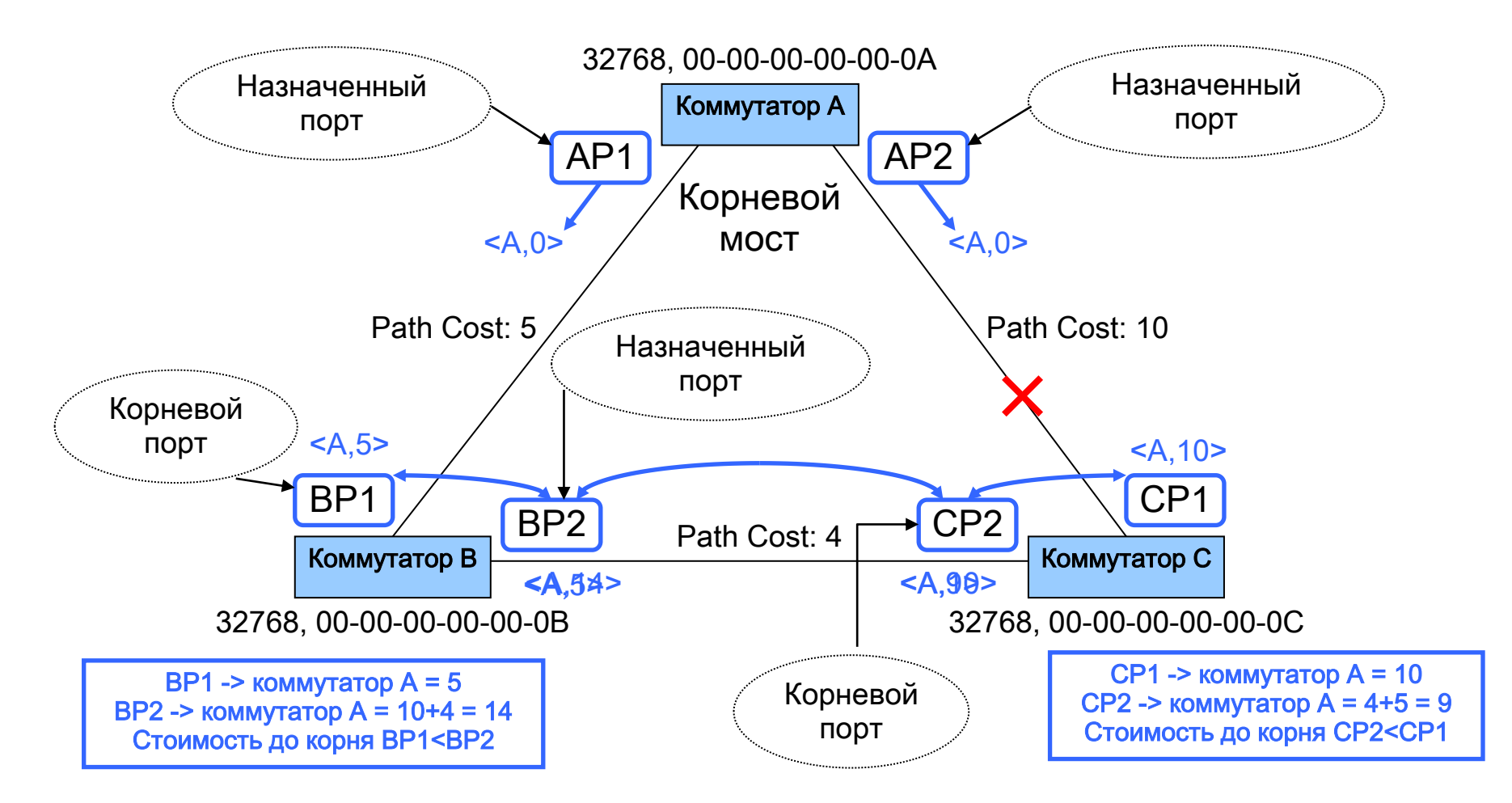

# Spanning Tree Protocol (STP)

### Bridge Protocol Data Unit (BPDU)

- Вычисление связующего дерева требует периодического обмена информацией между коммутаторами связующего дерева, что достигается при помощи специальных кадров, называемых блоками данных протокола моста – BPDU (Bridge Protocol Data Unit).
- Кадры BPDU помещаются в поле данных кадров канального уровня. В качестве адреса-приемника кадра BPDU используется многоадресный МАС-адрес протокола STP 01-80-C2-00-00-00.

#### Существует три типа кадров BPDU:

- Configuration BPDU (CBPDU) конфигурационный кадр BPDU, который используется для вычисления связующего дерева (тип сообщения: 0x00).
- Topology Change Notification  $(TCN)$  BPDU уведомление об изменении топологии сети (тип сообщения: 0x80).
- Topology Change Notification Acknowledgement  $(TCA)$  подтверждение о получении уведомления об изменении топологии сети.

Байты

### Формат кадра BPDU

**D-Link** 

 Коммутаторы обмениваются BPDU через равные интервалы времени (по умолчанию 2 сек.), что позволяет им отслеживать состояние топологии сети.

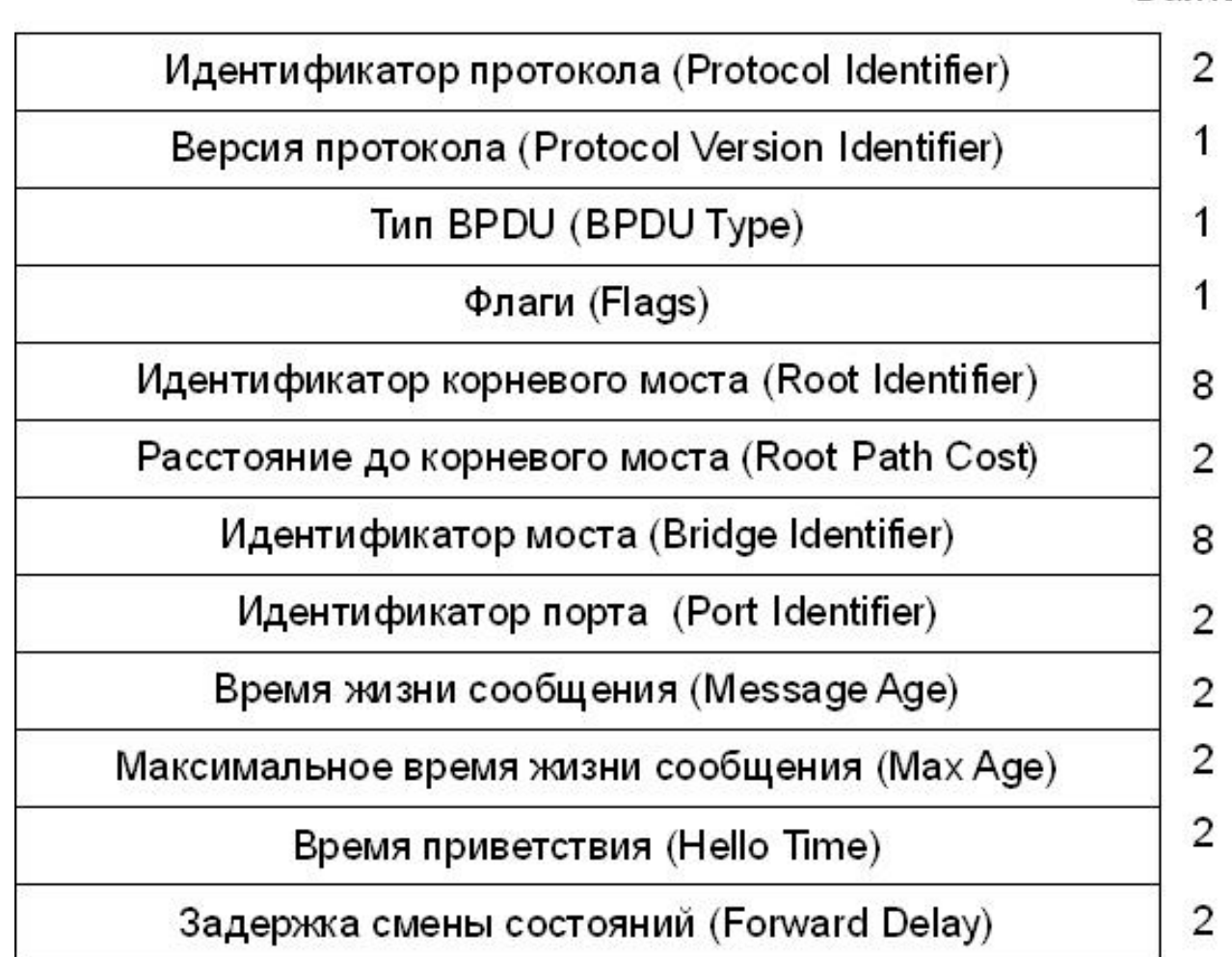

## Spanning Tree Protocol (STP)

#### Состояния портов

- Blocking («Блокировка») порт принимает и обрабатывает только кадры BPDU. Все остальные кадры отбрасываются.
- **Extenting** («Прослушивание») порт продолжает принимать, обрабатывать и ретранслировать только кадры BPDU.
- Learning («Обучение») порт начинает принимать все кадры и на основе МАСадресов источника строить таблицу коммутации. Порт в этом состоянии все еще не продвигает кадры.
- Forwarding («Продвижение») в этом состоянии порт может обрабатывать кадры данных в соответствии с построенной таблицей коммутации. Также продолжают приниматься, передаваться и обрабатываться кадры BPDU.
- Disable («Отключен») порт не участвует ни в работе протокола STP, ни в продвижении кадров данных.

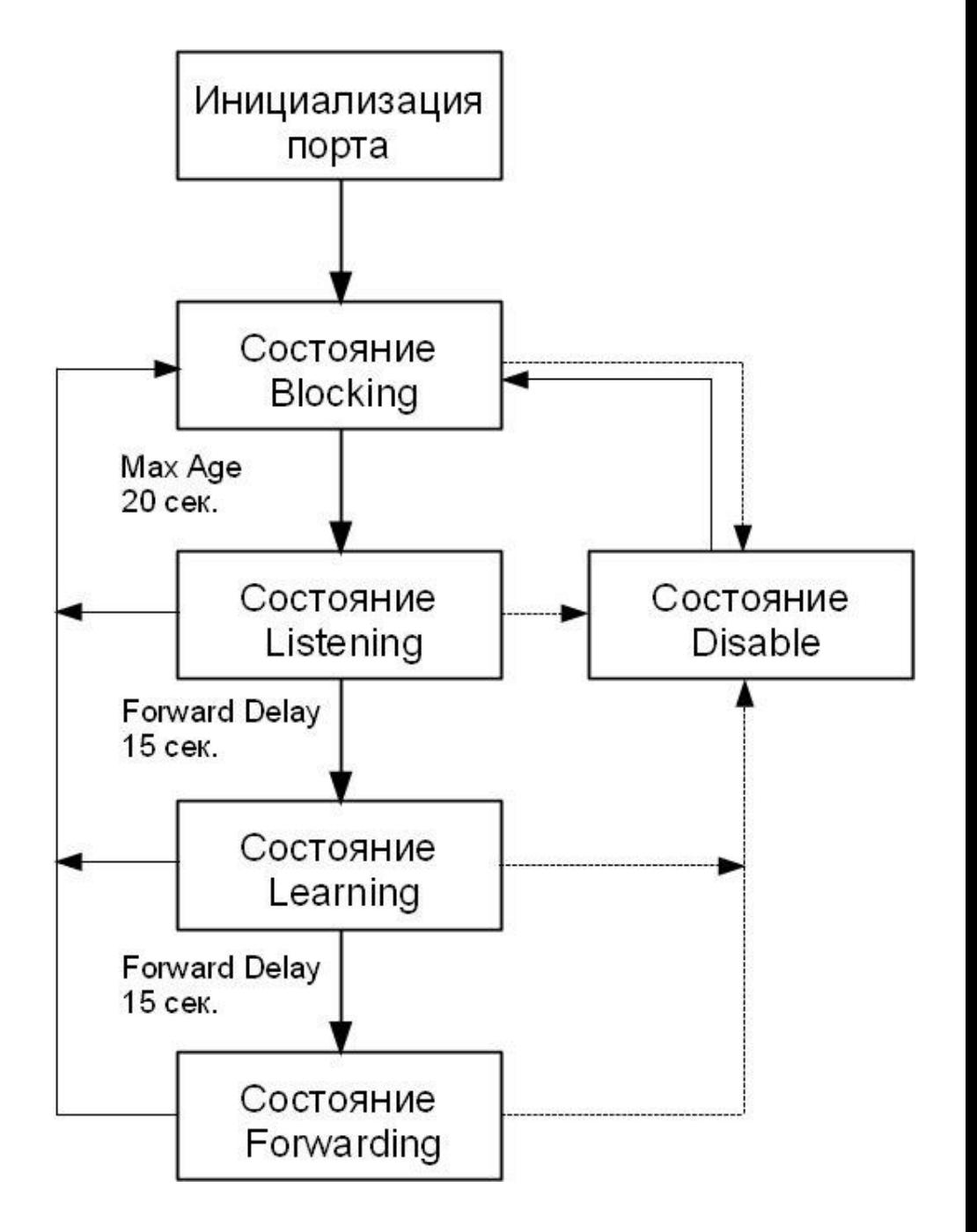

## Spanning Tree Protocol (STP)

Таймеры STP

- **Hello Time** это интервал времени, через который корневой мост отправляет конфигурационные BPDU. Значение таймера Hello Time по умолчанию 2 секунды: диапазон возможных значений от 1 до 10 секунд.
- **Forward Delay** это интервал времени, в течение которого порт коммутатора находится в состояниях «Прослушивание» и «Обучение». Значение таймера Forward Delay по умолчанию 15 секунд: диапазон возможных значений от 4 до 30 секунд.
- **Max Age** это интервал времени, в течение которого коммутатор хранит параметры текущей конфигурации связующего дерева. Значение таймера Max Age по умолчанию 20 секунд: диапазон возможных значений от 6 до 40 секунд.

#### Изменение топологии

**D-Link** 

- Коммутатор отправляет BPDU с уведомлением об изменении топологии (Topology Change Notification BPDU, TCN BPDU) в случае возникновения одного из следующих событий:
	- некорневой мост получает сообщение TCN BPDU на свой назначенный порт;
	- после истечения времени, определенного таймером Forward Delay, порт переходит в состояние Forwarding, но коммутатор уже имеет назначенный порт для данного сегмента;
	- порт, находившийся в состоянии Forwarding или Listening, переходит в состояние Blocking (в случае проблем с каналом связи);
	- когда коммутатор становится корневым мостом.

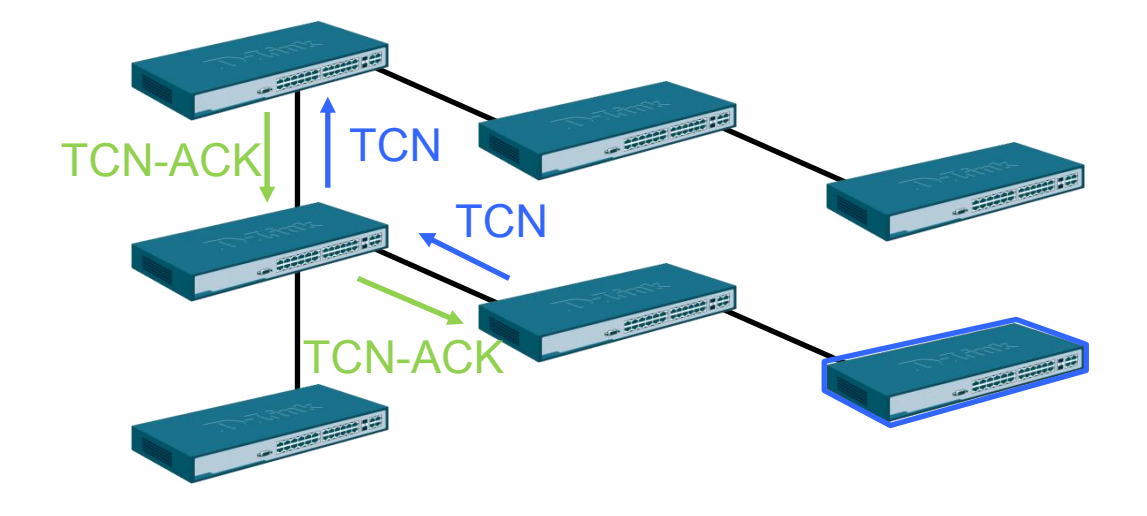

 TCN BPDU отправляется коммутатором в тот сегмент сети, к которому подключен его корневой порт. Эти BPDU будут передаваться через интервал Hello до тех пор, пока коммутатор не получит подтверждение TCN-ACK.

# Spanning Tree Protocol (STP)

### Настройка STP

#### Настройка коммутатора 1

- Активизировать STP enable stp config stp version stp
- Установить коммутатору 1 наименьшее значение приоритета, чтобы он был выбран корневым мостом (приоритет по умолчанию =32768) config stp priority 4096 instance id 0
- Настроить порты STP config stp ports 1-24 state enable

#### Настройка коммутатора 2

enable stp config stp version stp config stp ports 1-24 state enable

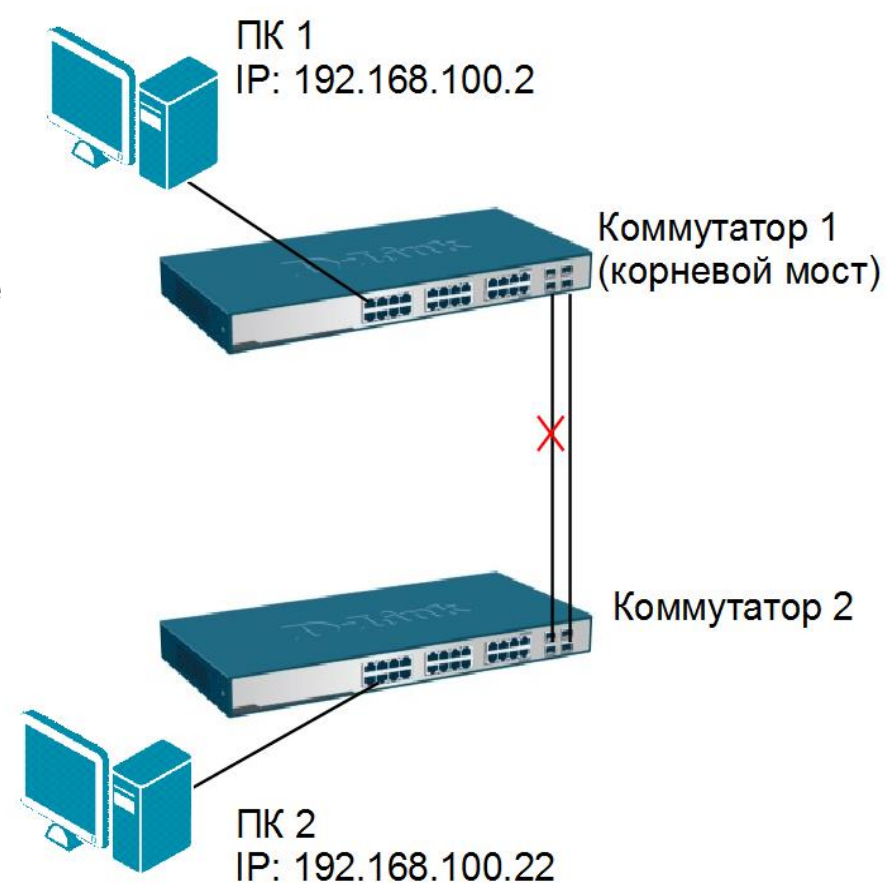

Rapid Spanning Tree Protocol

- Протокол Rapid Spanning Tree Protocol (RSTP) является развитием протокола STP и в настоящее время определен в стандарте IEEE 802.1D-2004 (ранее был определен в стандарте IEEE 802.1w-2001).
- Протокол RSTP значительно ускоряет время сходимости коммутируемой сети за счет мгновенного перехода корневых и назначенных портов в состояние продвижения.

### Состояния портов RSTP

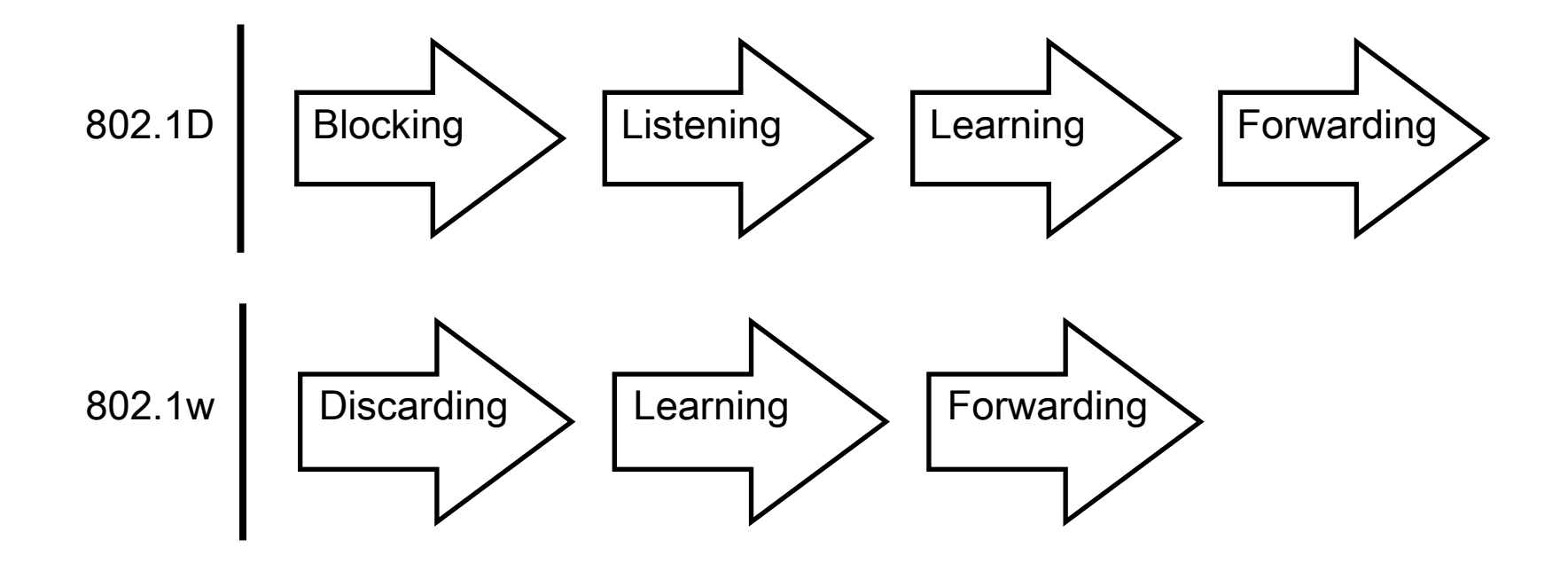

### Различия между состояниями портов в STP и RSTP

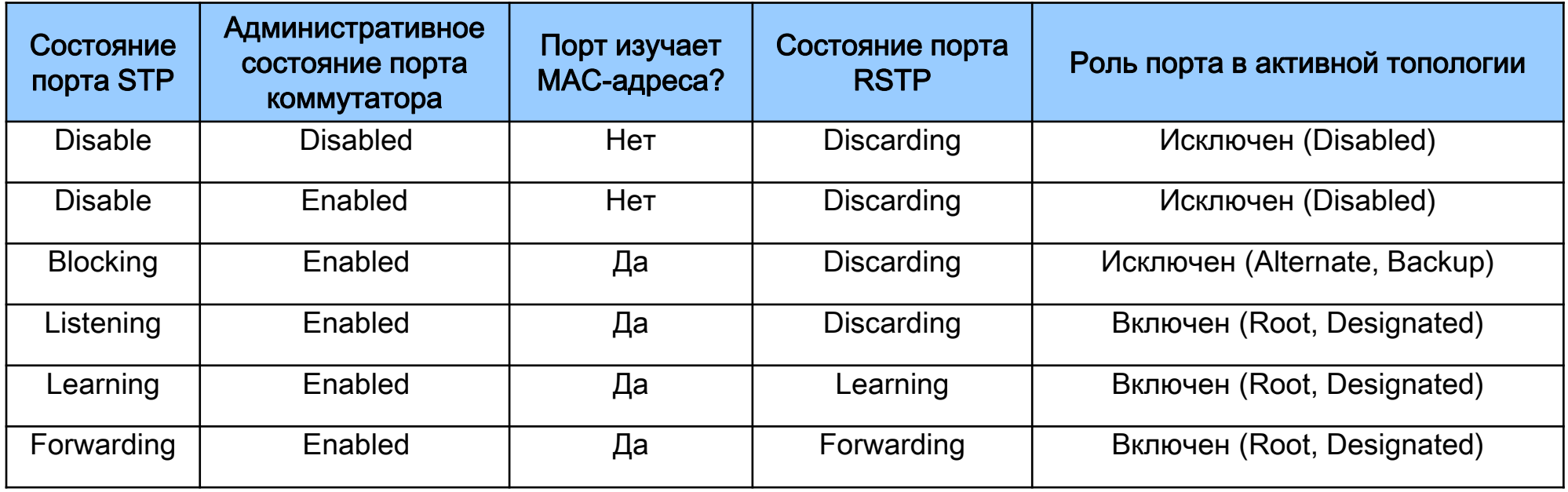

### Роли портов RSTP

- Корневой порт *(Root Port)* порт коммутатора, который имеет по сети кратчайшее расстояние (в терминах стоимости пути) до корневого коммутатора;
- Назначенный порт *(Designated Port)* порт является назначенным, если он посылает BPDU с наилучшими параметрами в тот сегмент, к которому подключен.

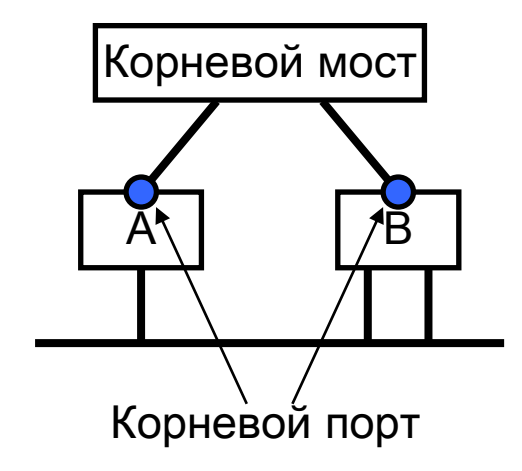

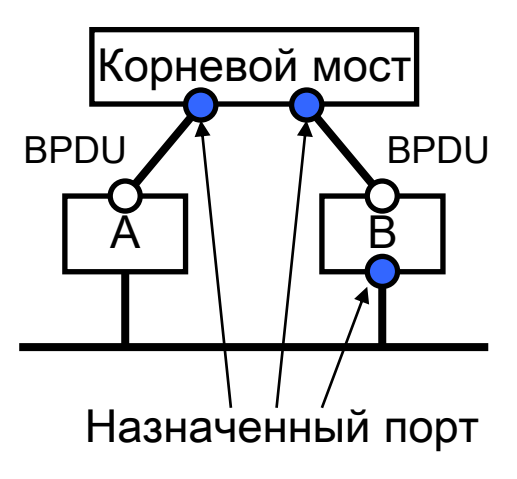

### Роли портов RSTP

- Альтернативный порт *(Alternate Port)* это порт, который предлагает альтернативный основному маршруту путь в направлении корневого моста и может заменить корневой порт в случае выхода его из строя;
- Резервный порт *(Backup Port)* это порт, который предназначен для резервирования пути, предоставляемого назначенным портом в направлении сегментов сети, и не может гарантировать альтернативное подключение к корневому мосту.

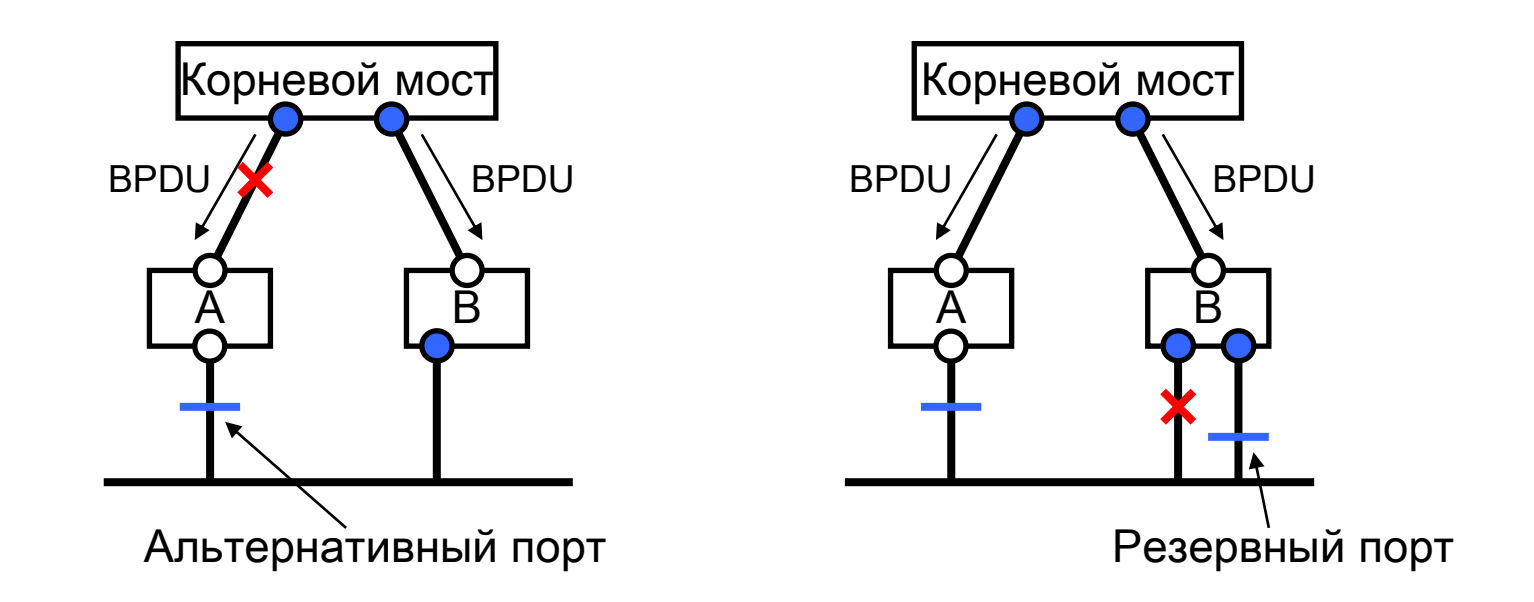

### Формат BPDU RSTP

- Формат кадра BPDU протокола RSTP аналогичен формату BPDU протокола STP, за исключением следующего:
- Поля Версия протокола и Тип BPDU RSTP содержат значение 2.
- В поле Flag BPDU протокола STP используются только два бита, которые определяют флаги изменения топологии TC и подтверждения TC (TCA). В поле Flag протокола RSTP используются все 8 бит. Бит 1 - флаг изменения топологии (*Topology Change*), бит 2 – флаг предложения (Proposal), биты 3 и 4 предназначены для кодирования роли порта (Port Role), бит 5 – флаг изучения (Learning), бит 6 – флаг продвижения (Forwarding), бит 7 – флаг соглашения (Agreement), бит 8 – флаг подтверждения TC (Topology Change Acknowledgment).
- Кадр BPDU протокола RSTP имеет дополнительное поле Version 1 Length длиной 1 байт. Это поле содержит значение 0000 0000 и показывает, что BPDU не содержит никакой информации протокола STP версии 1.

#### Быстрый переход в состояние продвижения

- При работе RSTP порт может перейти в состояние продвижения значительно быстрее, т.к. он больше не зависит от настроек таймеров.
- Для этого протокол RSTP вводит два новых понятия:
	- граничный порт (*Edge Port*);
	- тип соединения.

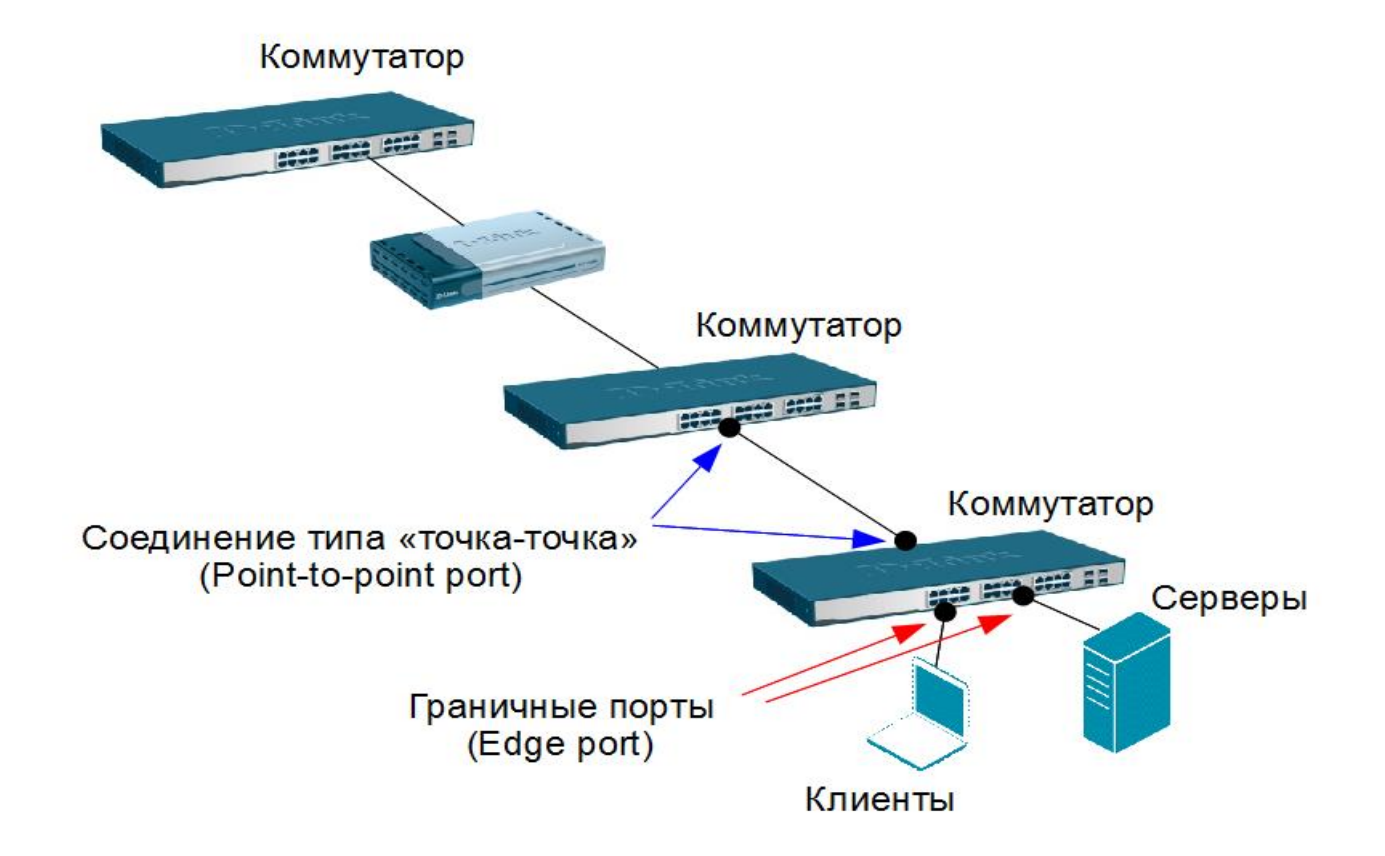

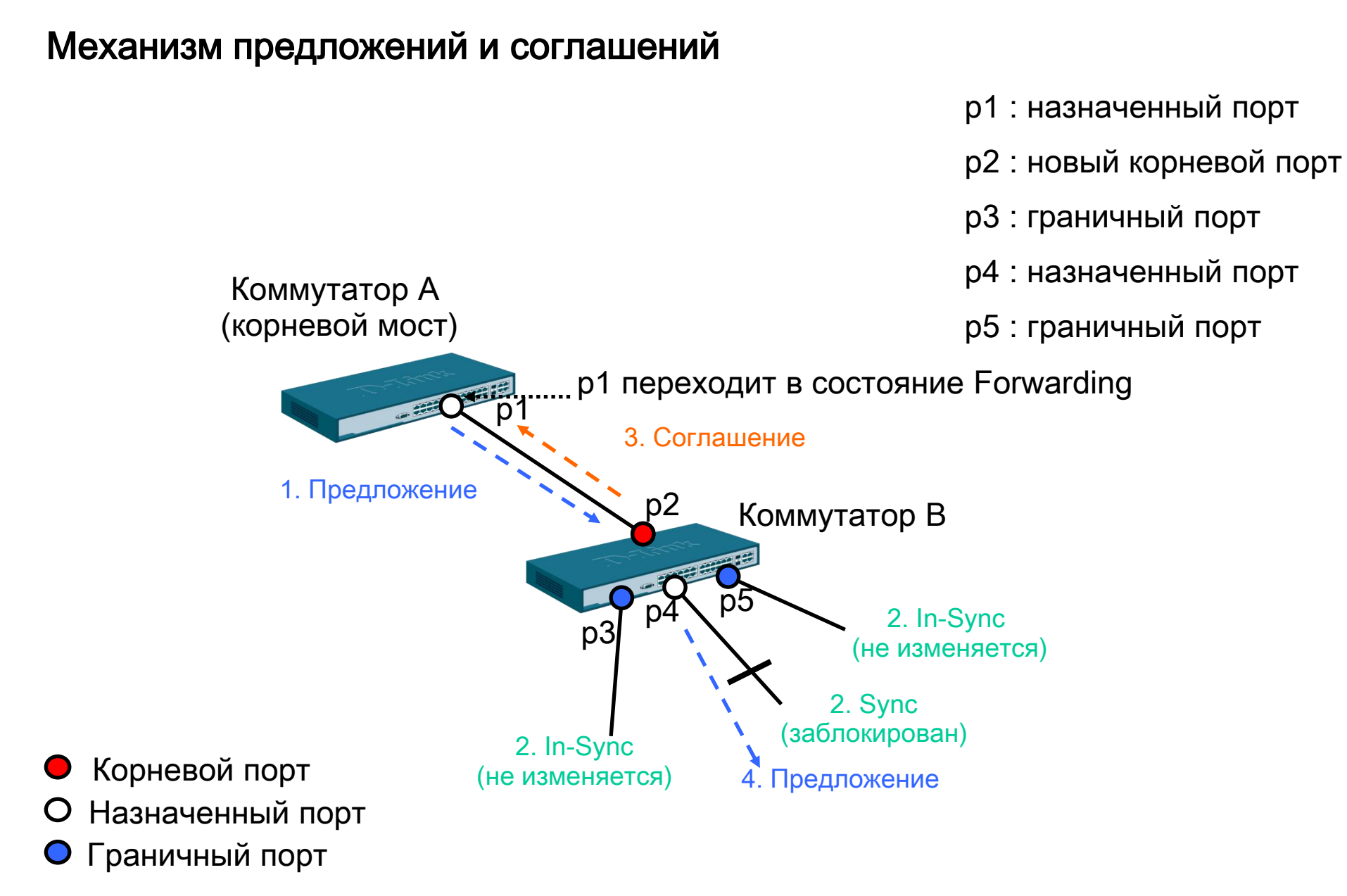

Слайд анимирован

#### Новый механизм изменения топологии

#### 1. Определение изменений топологии.

- В протоколе RSTP только неграничные порты, переходя в состояние продвижения, могут вызвать процесс изменения топологии. Это означает, что разрыв соединения больше не рассматривается как изменение в топологии, в отличие от протокола STP, т.е. при переходе порта в заблокированное состояние, соответствующий коммутатор не генерирует TCN BPDU. Когда мост RSTP обнаруживает изменение топологии, происходит следующее:
	- коммутатор устанавливает начальное значение таймера TC While равным удвоенному интервалу Hello для всех неграничных назначенных портов и корневого порта. While Timer – это интервал времени, в течение которого мост RSTP активно информирует остальные мосты в сети об изменении топологии.
	- удаляет МАС-адреса, ассоциированные со всеми неграничными назначенными портами и корневым портом.
	- до тех пор, пока не истечет время, установленное таймером TC While, запущенным на порте, в BPDU, отправляемых через него, будет установлен бит ТС.

### Новый механизм изменения топологии

- 2. Распространение информации об изменении топологии.
- Когда коммутатор получает от соседа BPDU с установленным битом ТС, происходит следующее:
	- коммутатор удаляет все МАС-адреса, изученные его неграничными назначенными портами и корневым портом, за исключением того порта, который получил информацию об изменении топологии.
	- коммутатор запускает таймер TC While и отправляет BPDU с установленным битом ТС через все неграничные порты (RSTP не использует специальные TCN BPDU, за исключением случаев, когда требуется уведомить коммутатор, поддерживающий только протокол STP).

### Новый механизм изменения топологии

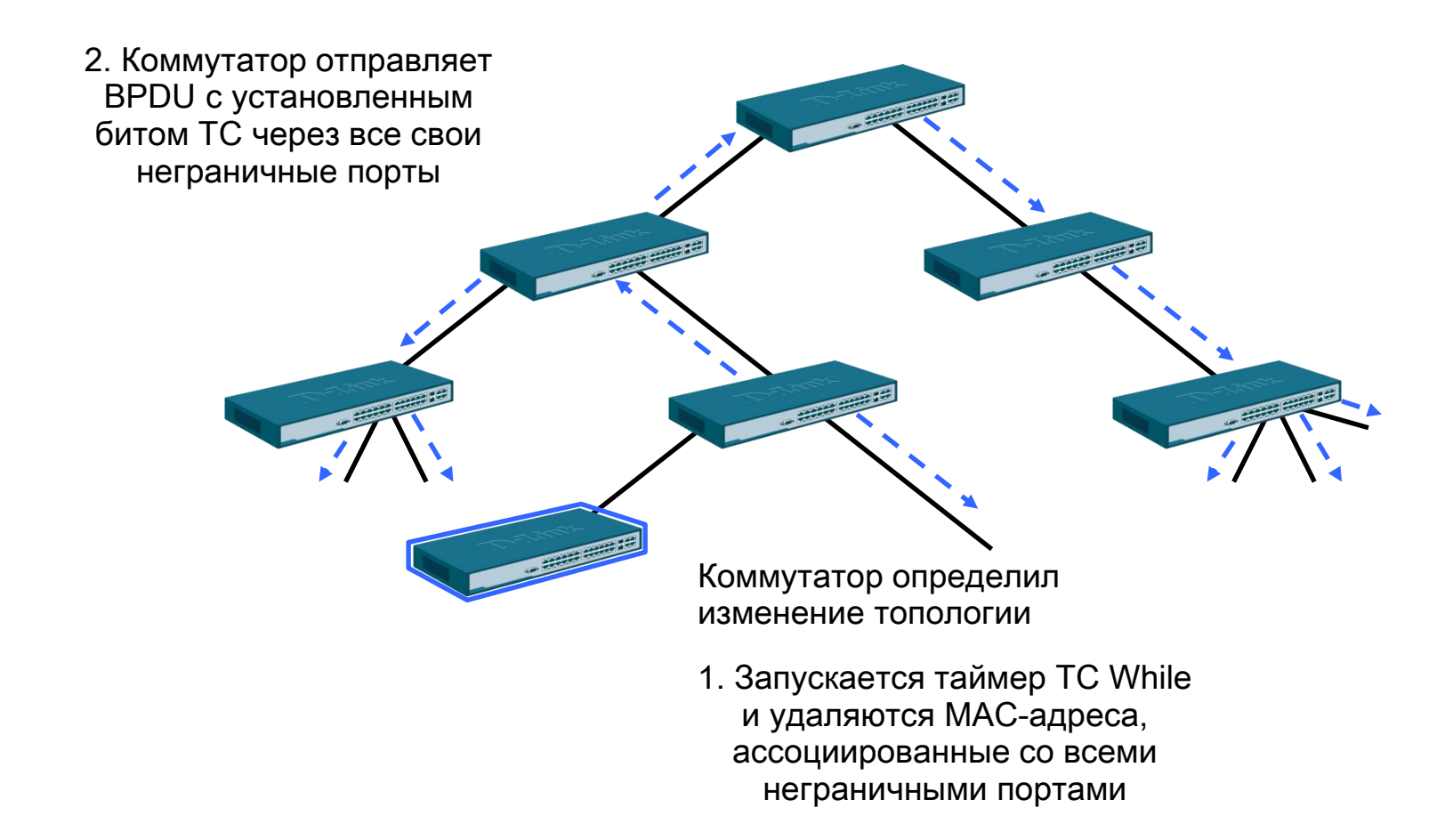

#### Стоимость пути RSTP

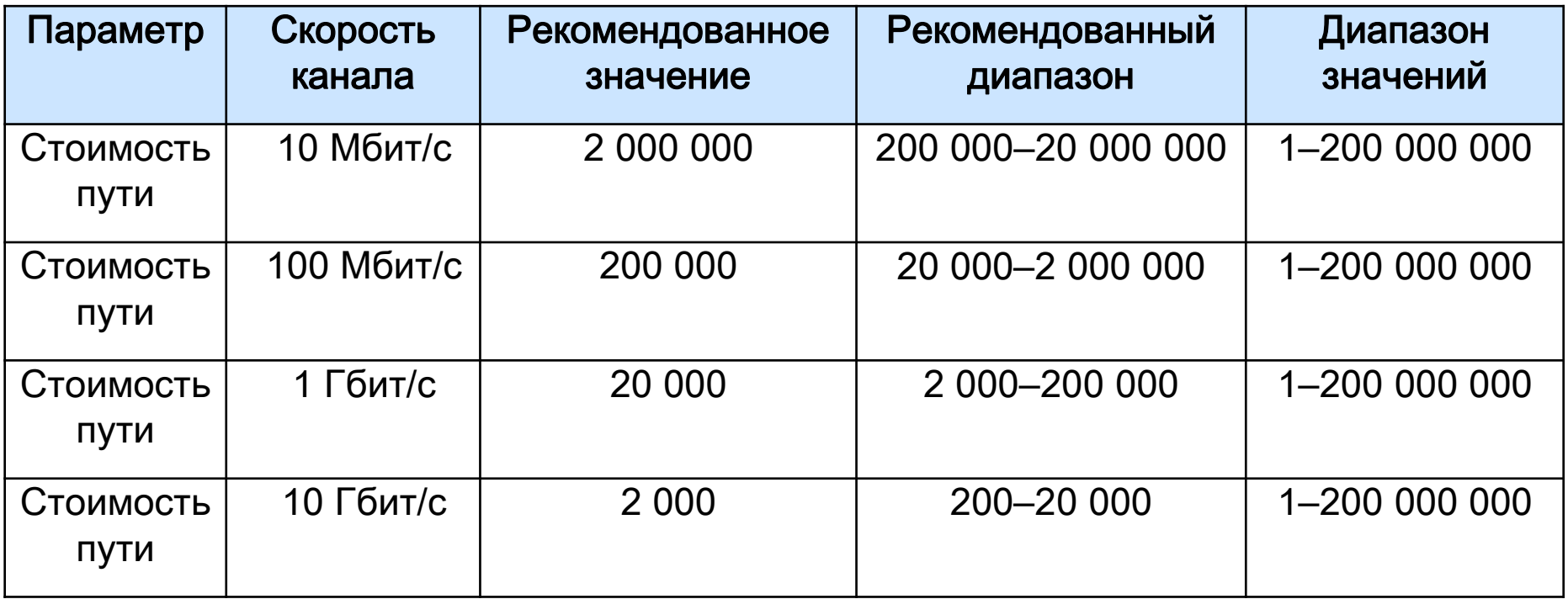

### Совместимость с STP

- Протокол RSTP может взаимодействовать с оборудованием, поддерживающим STP, и, если необходимо, автоматически преобразовывать кадры BPDU в формат 802.1D. Однако, преимущество быстрой сходимости RSTP (когда все коммутаторы быстро переходят в состояние пересылки или блокировки и обладают тождественной информацией) теряется.
- Каждый порт хранит переменную, определяющую тип протокола, используемого в соответствующем сегменте. При включении порта активизируется таймер задержки миграции (Migration delay timer), длительностью 3 секунды. При запуске этого таймера, текущий режим (STP или RSTP), ассоциированный с портом, блокируется. Как только истечет время задержки миграции, порт начнет работать в режиме, соответствующем типу следующего полученного им BPDU. Если в результате получения BPDU порт изменил свой режим работы, таймер задержки миграции запускается вновь, что позволяет ограничить частоту возможной смены режимов.

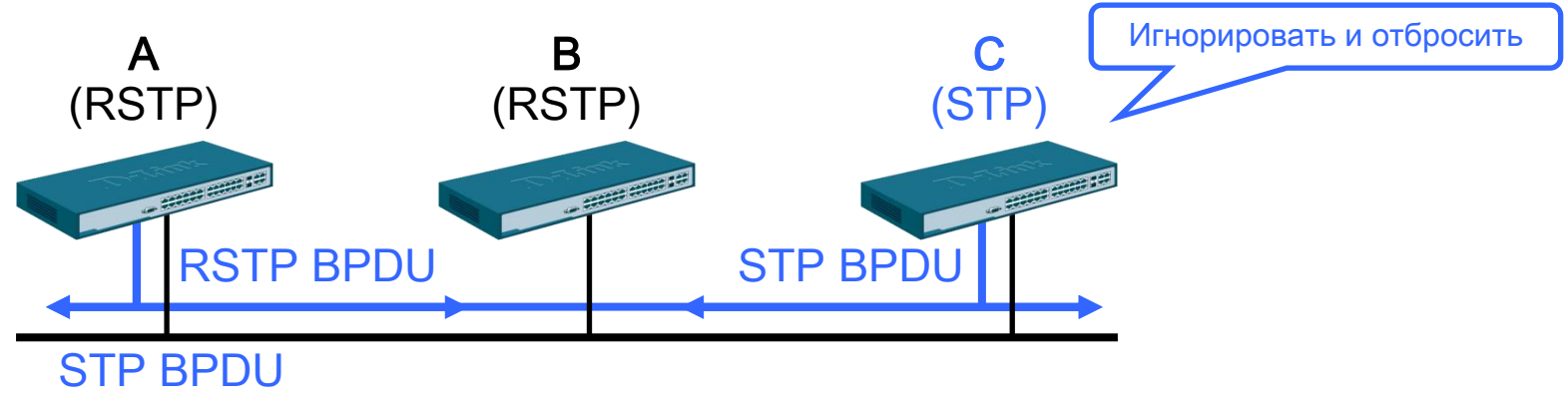

### Настройка RSTP

**D-Link** 

#### Настройка коммутатора 1

- Активизировать RSTP enable stp config stp version rstp
- Установить коммутатору 1 наименьшее значение приоритета, чтобы он был выбран корневым мостом (приоритет по умолчанию =32768) config stp priority 4096 instance id 0
- Настроить граничные порты RSTP config stp ports 1-24 edge true

#### Настройка коммутатора 2

enable stp config stp version rstp config stp ports 1-24 edge true

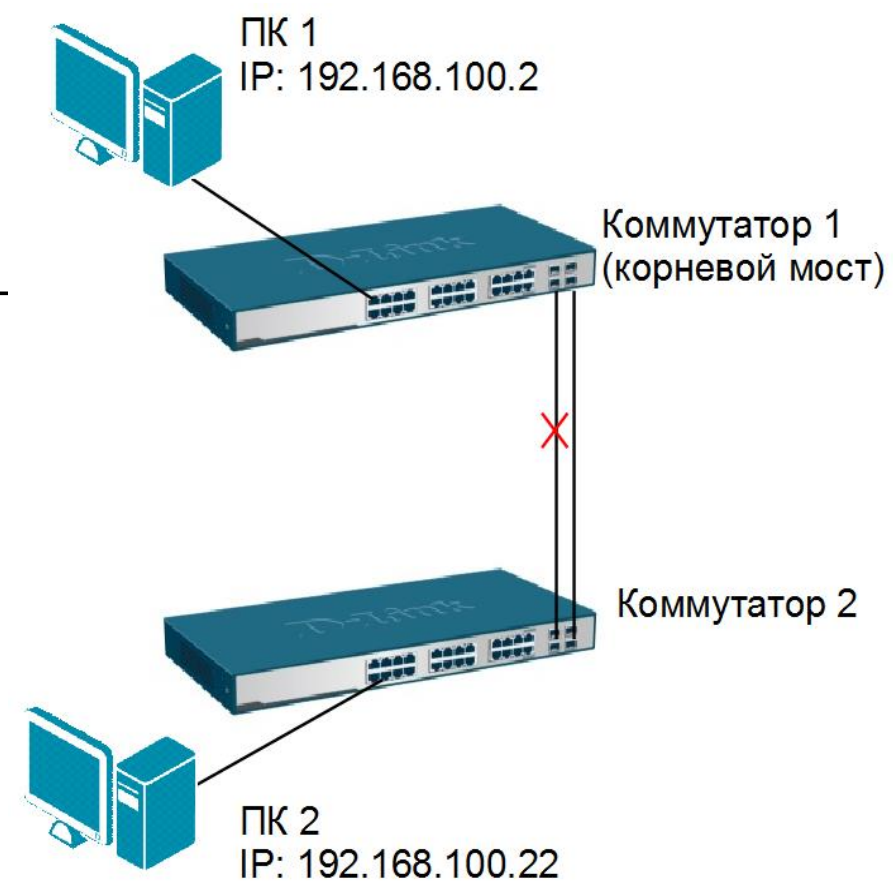

### Multiple Spanning Tree Protocol

- Протокол Multiple Spanning Tree Protocol (MSTP) является расширением протокола RSTP.
- Протокол MSTP обеспечивает быструю сходимость сети и позволяет настраивать отдельное связующее дерево для любой VLAN или группы VLAN, создавая множество маршрутов передачи трафика, и позволяя осуществлять балансировку нагрузки.
- Первоначально протокол MSTP был определен в стандарте IEEE 802.1s, но позднее был добавлен в стандарт IEEE 802.1Q-2003.
- Протокол MSTP обратно совместим с протоколами STP и RSTP.

#### Регион MST

**D-Link** 

• Протокол MSTP делит коммутируемую сеть на регионы MST (Multiple Spanning Tree (MST) Region), представляющие собой набор физически подключенных друг к другу коммутаторов. Каждый из регионов может содержать множество копий связующих деревьев (Multiple Spanning Tree Instance, MSTI) с независимой друг от друга топологией. Коммутатор 1

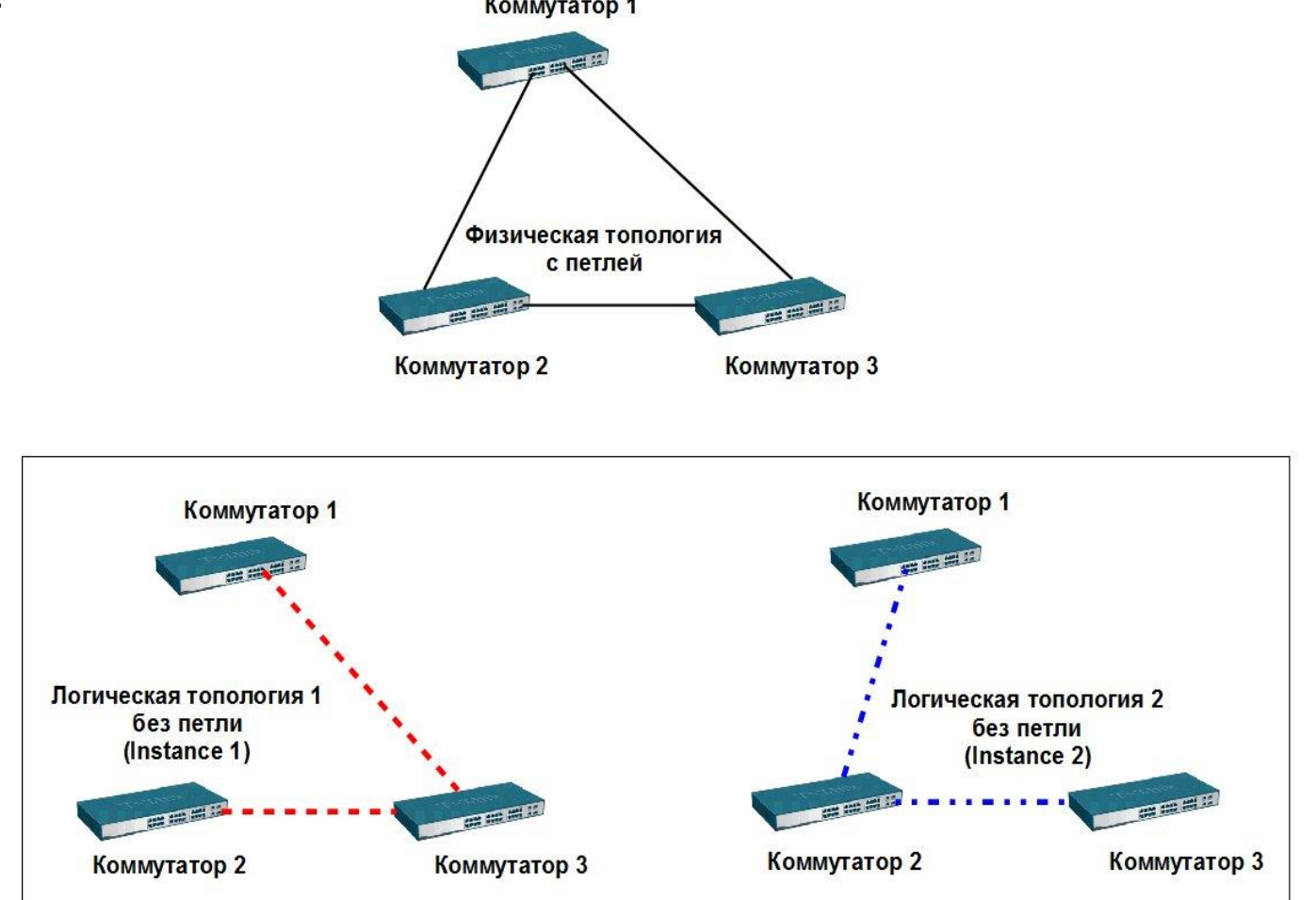

#### Регион MST

**D-Link** 

 Для того чтобы два и более коммутатора принадлежали одному региону MST, они должны обладать одинаковой конфигурацией MST.

#### Конфигурация MST включает:

- номер ревизии MSTP (MSTP revision level number);
- имя региона (*Region name*);
- карту привязки VLAN к копии связующего дерева (*VLAN-to-instance mapping*).

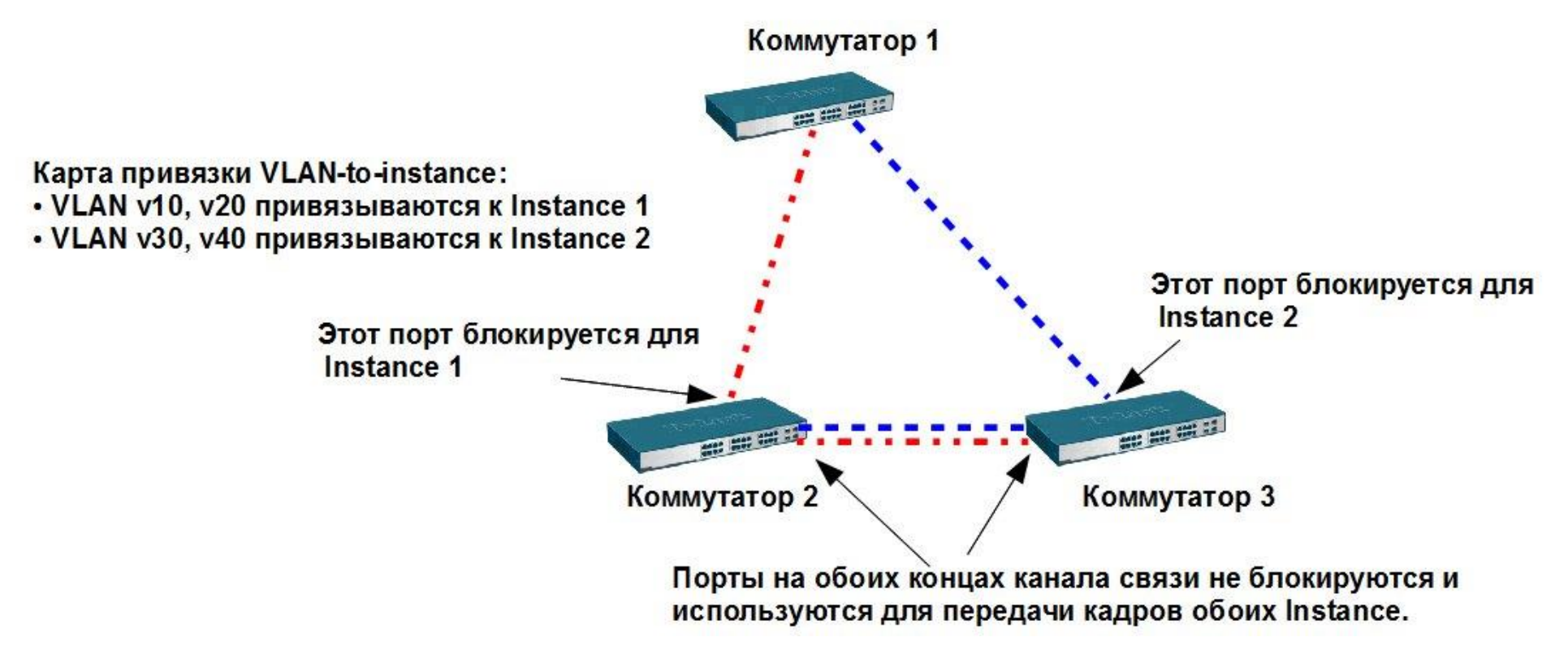

#### Логическая структура MSTP

**D-Link** 

Протокол MSTP определяет следующие типы связующих деревьев:

- Internal Spanning Tree (IST) специальная копия связующего дерева, которая по умолчанию существует в каждом MST-регионе.
	- o IST присвоен номер 0 (Instance 0).
	- o Она может отправлять и получать кадры BPDU и служит для управления топологией внутри региона.
	- o По умолчанию все VLAN одного региона привязаны к IST.
	- o Если в регионе создано несколько MSTI, то VLAN, не ассоциированные с ними, остаются привязанными к IST. Динамические VLAN, созданные с помощью протокола GVRP, также ассоциируются с IST.
- Common Spanning Tree (CST) единое связующее дерево, вычисленное с использованием протоколов STP, RSTP, MSTP и объединяющее все регионы MST и мосты SST (Single Spanning Tree (SST) Bridge).
- Common and Internal Spanning Tree (CIST) единое связующее дерево, объединяющее CST и IST каждого MST-региона.
- Single Spanning Tree (SST) Bridge это мост, поддерживающий только единственное связующее дерево, CST. Это единственное связующее дерево может поддерживать протокол STP или протокол RSTP.

#### Логическая структура MSTP

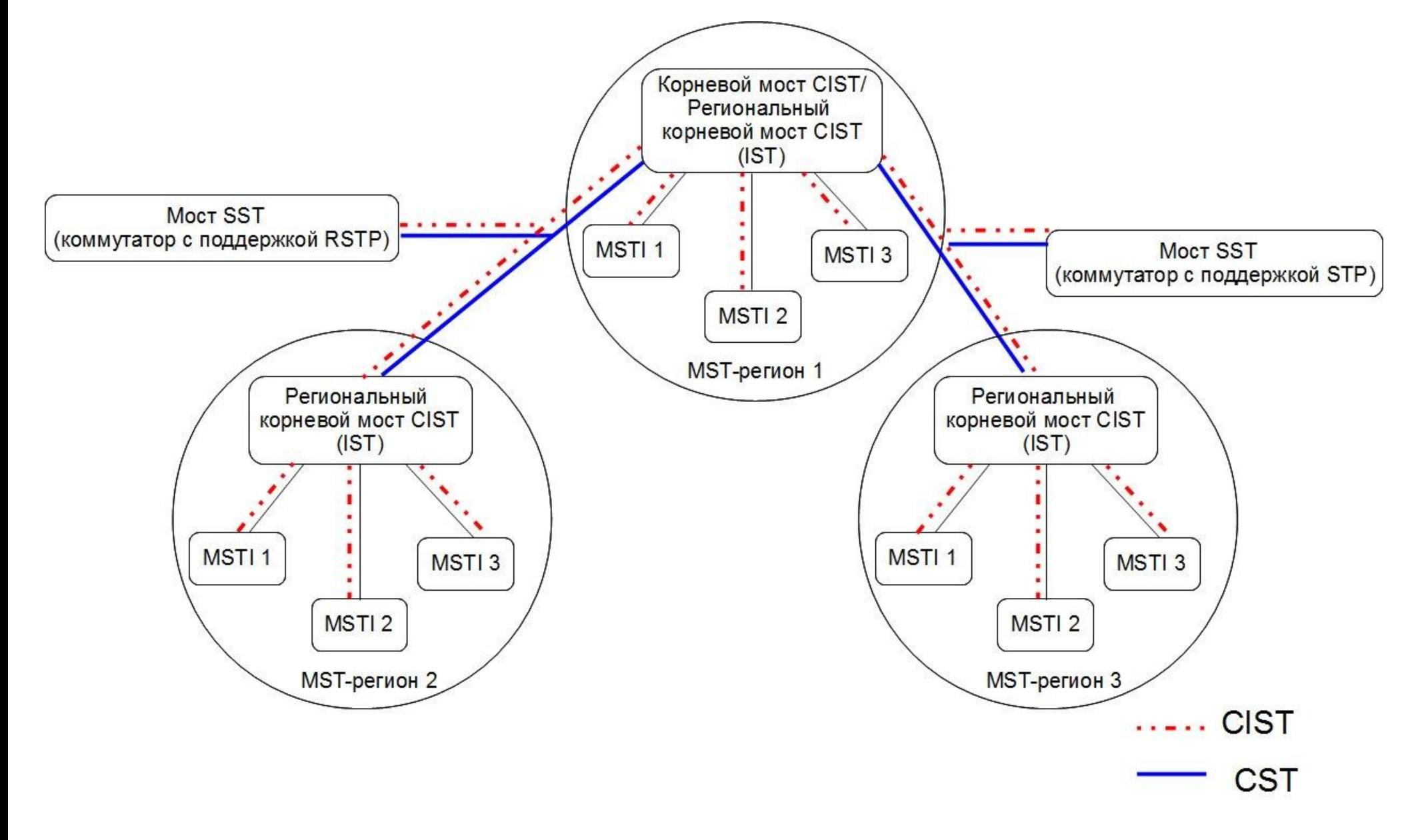

### Multiple Spanning Tree Protocol (MSTP)

### Multiple Spanning Tree Instance (MSTI)

 В каждом MST-регионе может быть создано множество связующих деревьев с независимой друг от друга архитектурой - MSTI. К каждой MSTI администратор сети может вручную привязать соответствующие сети VLAN.

#### MSTI обладают следующими характеристиками:

- MSTI является копией связующего дерева, существующей только внутри региона;
- MSTI не может отправлять BPDU за пределы своего региона (отправлять и получать BDPU может только IST);
- все MSTI внутри региона могут нумероваться 1, 2, 3, 4 и т.д. (максимальное количество MSTI зависит от модели коммутатора и версии программного обеспечения);
- MSTI не отправляет индивидуальные BPDU. Вся информация о данной MSTI помещается в конфигурационное сообщение MSTI (MSTI Configuration Message, M-record), которое инкапсулируется в кадры MSTP BPDU, рассылаемые IST.

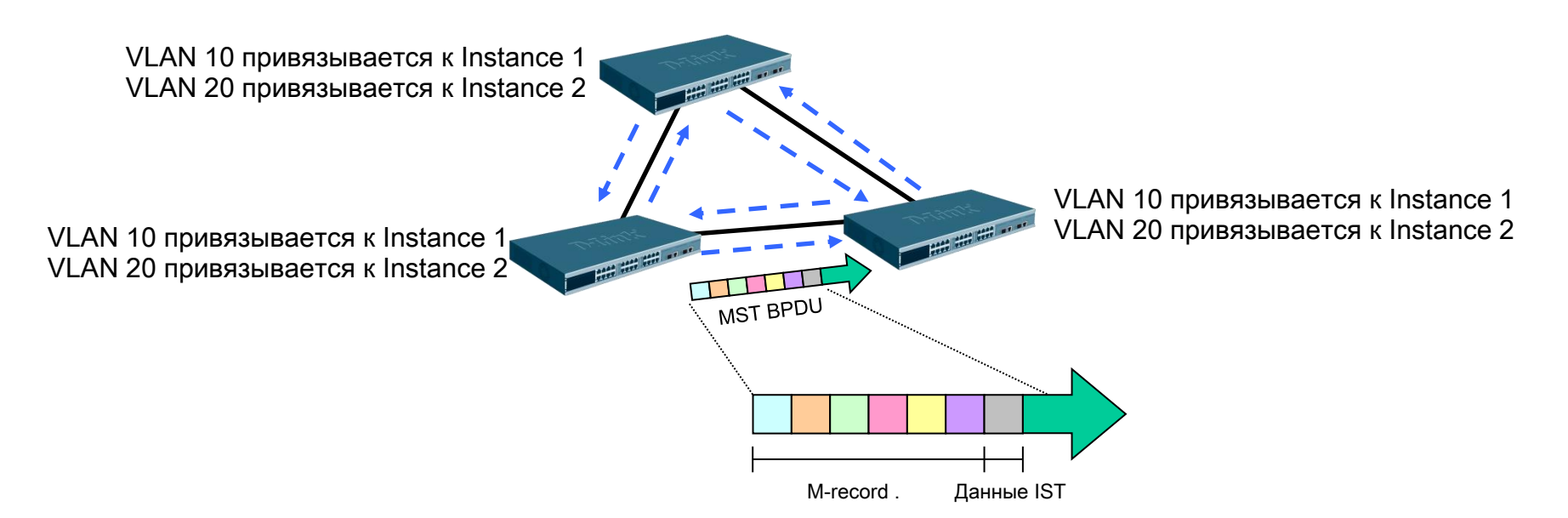

### Формат MSTP BPDU

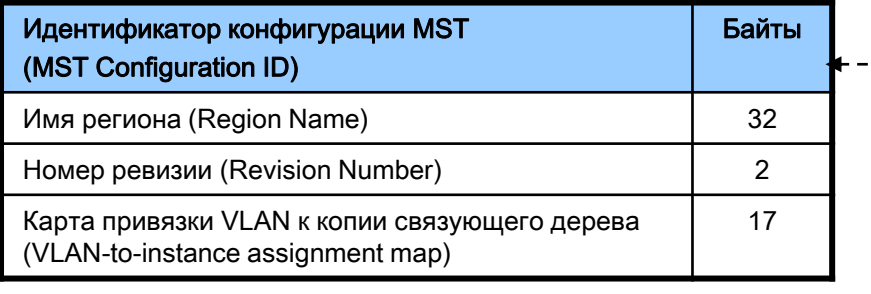

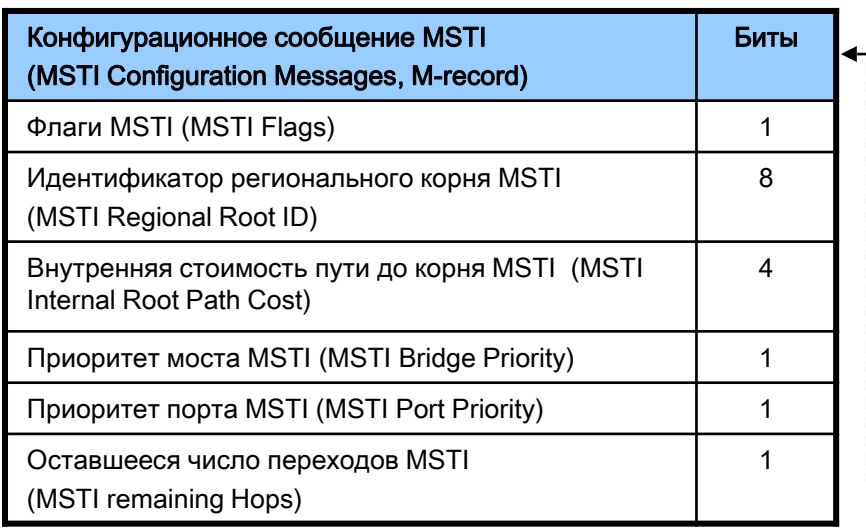

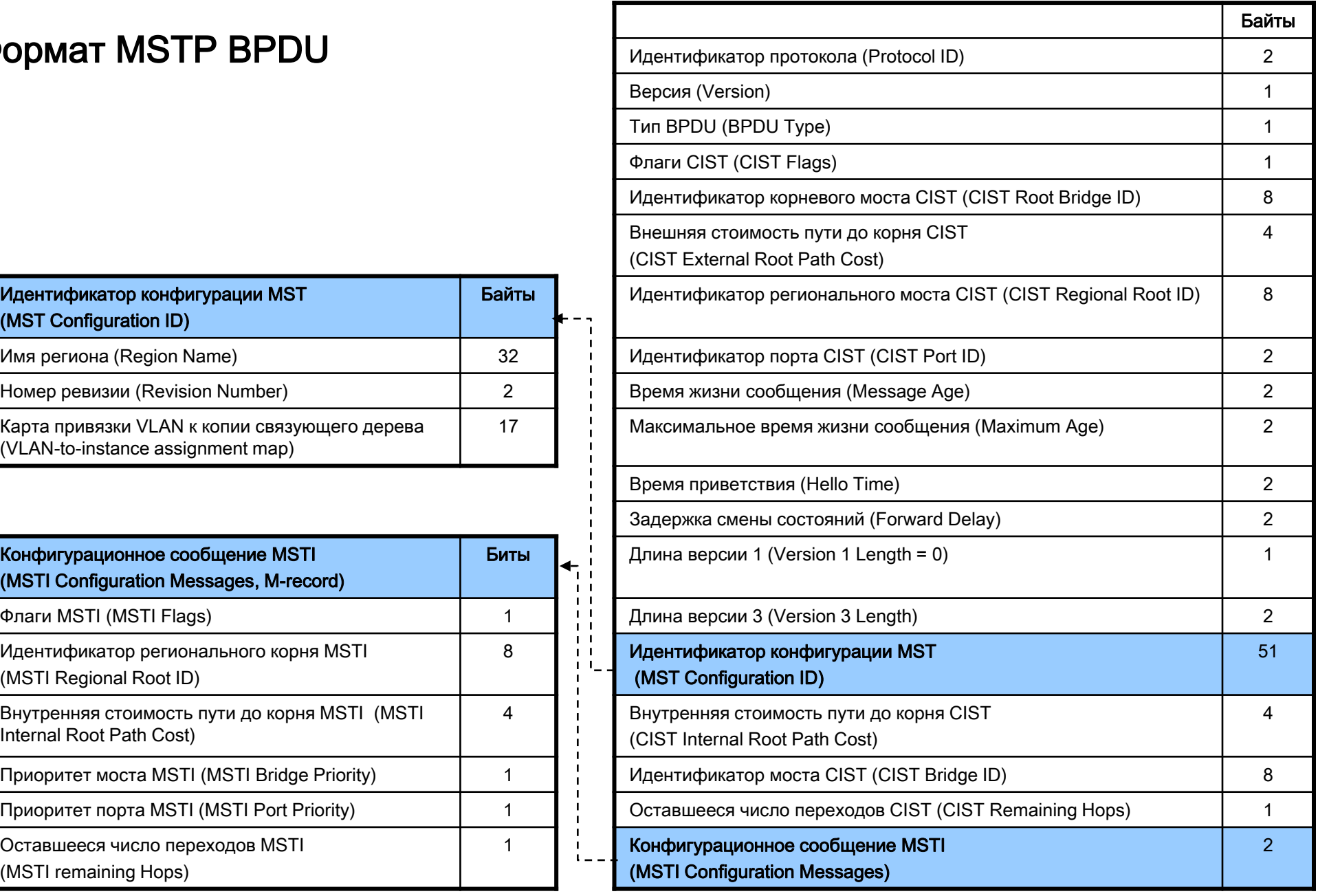

### MSTP BPDU

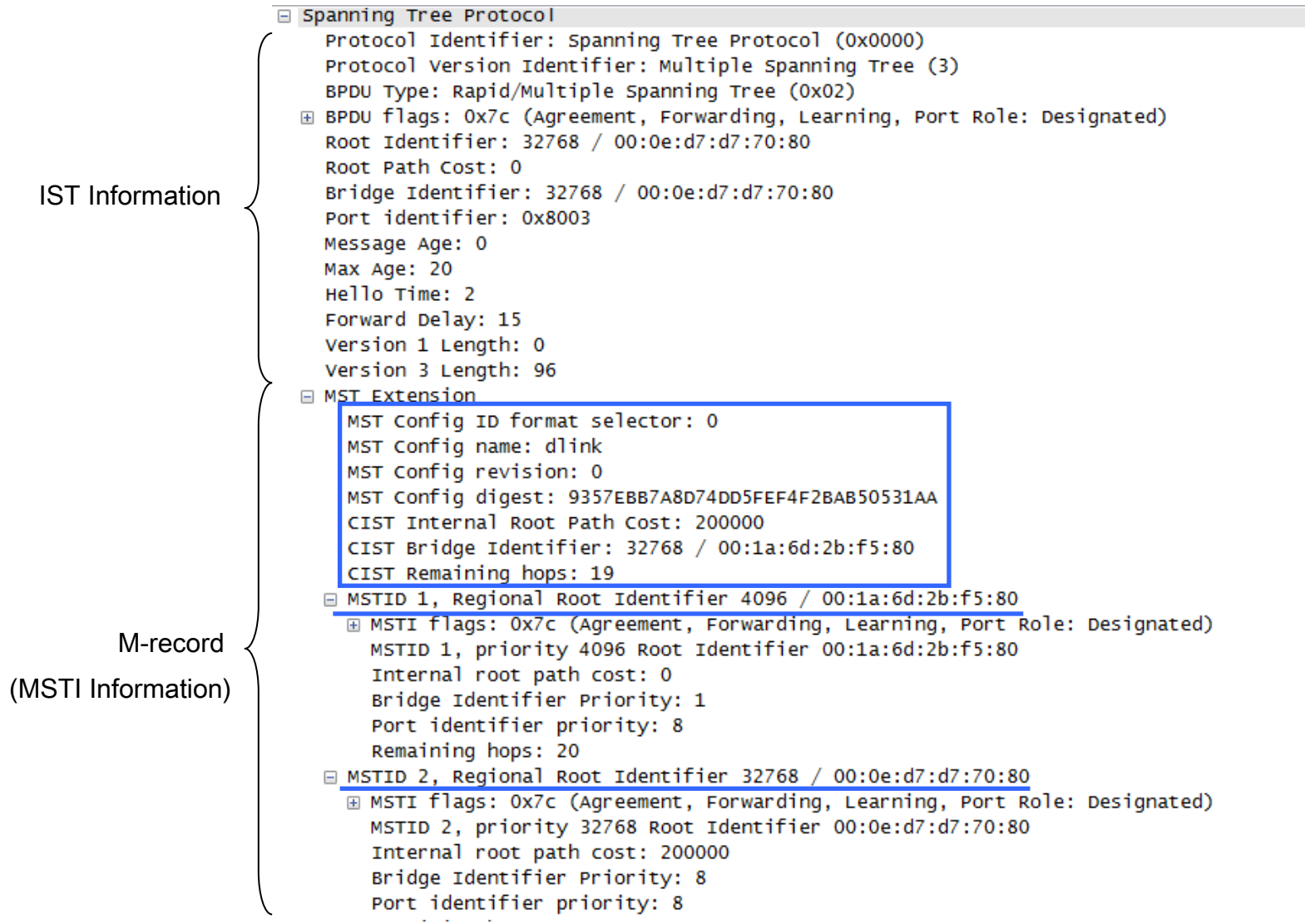

### Вычисления в MSTP

- Спецификация MSTP рассматривает MST-регион как один виртуальный мост RSTP, и вычисление активной топологии внутри региона отделено от вычисления топологии всей коммутируемой сети.
- 1. Процесс вычисления в MSTP начинается с выбора корневого моста CIST (CIST Root) сети:
	- В качестве CIST Root будет выбран коммутатор, обладающий наименьшим значением идентификатора моста среди всех коммутаторов сети.
- 2. В каждом регионе выбирается **региональный корневой мост CIST** (CIST Regional Root):
	- CIST Regional Root становится коммутатор, обладающий наименьшей внешней стоимостью пути к корню CIST (CIST External Root Path Cost) среди всех коммутаторов, принадлежащих данному региону.
	- Внешняя стоимость пути до корня CIST представляет собой суммарное условное время пути от граничного коммутатора МST-региона или моста SST до порта корневого моста CIST.
	- В случае наличия в регионе коммутаторов с одинаковой стоимостью пути, в качестве CIST Regional Root будет выбран коммутатор с наименьшим значением идентификатора моста. При этом маршрут от этого коммутатора до CIST Root не должен проходить через другие коммутаторы этого региона.
	- Регион, содержащий CIST Root, использует его также в качестве CIST Regional Root.
- 3. Протокол MSTP блокирует все избыточные маршруты от всех CIST Regional Root к CIST Root, делая их резервными или альтернативными.
- 4. При наличии в регионе отдельных связующих деревьев MSTI, для каждой MSTI, независимо от остальных, выбирается региональный корневой мост MSTI (MSTI Regional Root).
	- MSTI Regional Root становится коммутатор, обладающий наименьшим значением идентификатора моста среди всех коммутаторов данной MSTI этого MST-региона.

### Роли портов MSTP

- Протокол MSTP определяет роли портов, которые участвуют в процессе вычисления активной топологии CIST и MSTI (аналогичны протоколам STP и RSTP):
	- **корневой порт** (Root Port);
	- назначенный порт *(Designated Port);*
	- альтернативный/резервный порт (Alternate/Backup Port).
- Дополнительные роли:
	- мастер-порт (*Master Port*) это порт, который обеспечивает подключение региона к корневому мосту CIST, находящемуся за пределами данного региона;
	- пограничный порт (*Boundary Port*) порт, который подключает MST-регион к другому региону или SST-мосту.

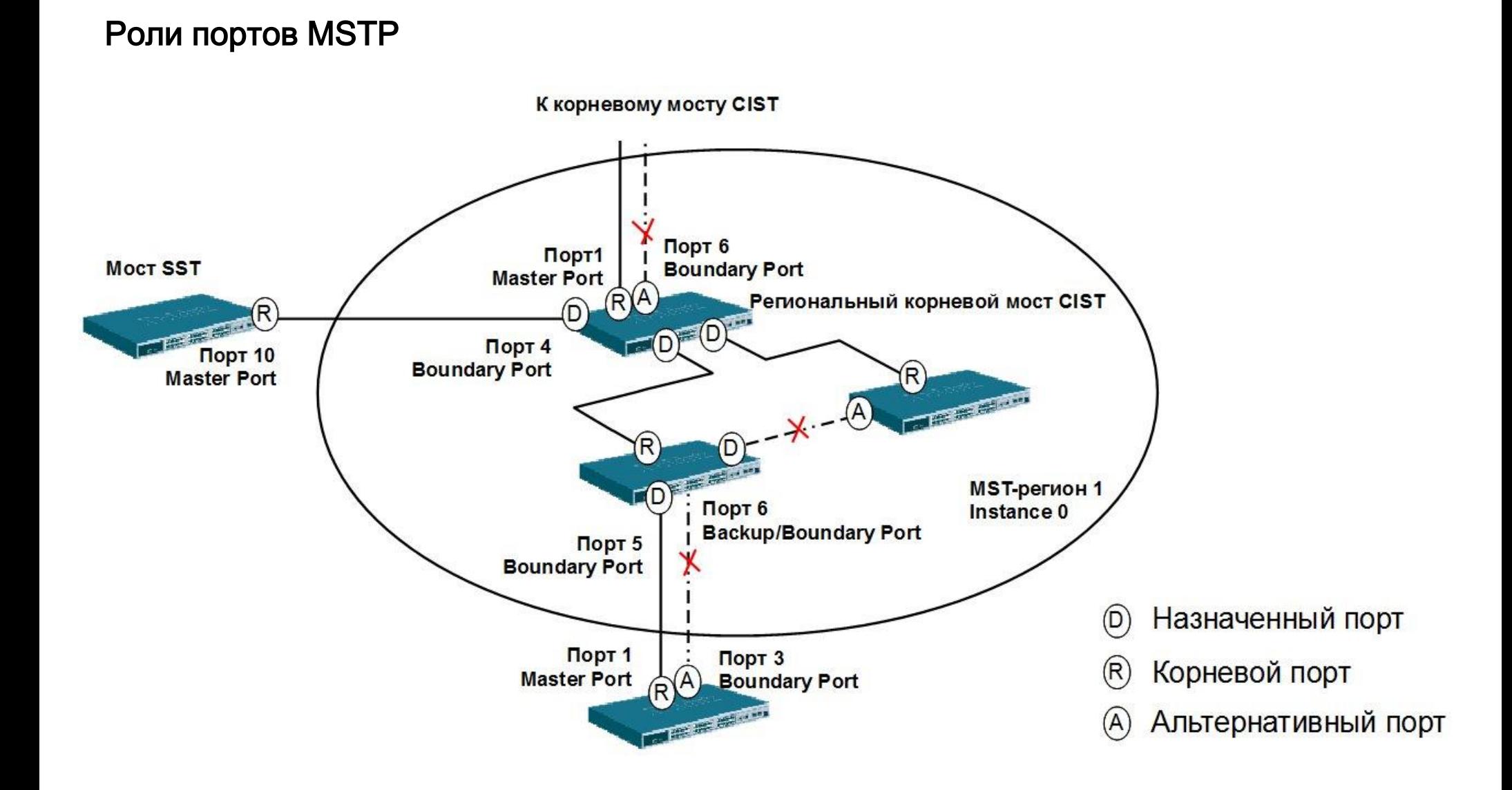

#### Пример топологии MSTP

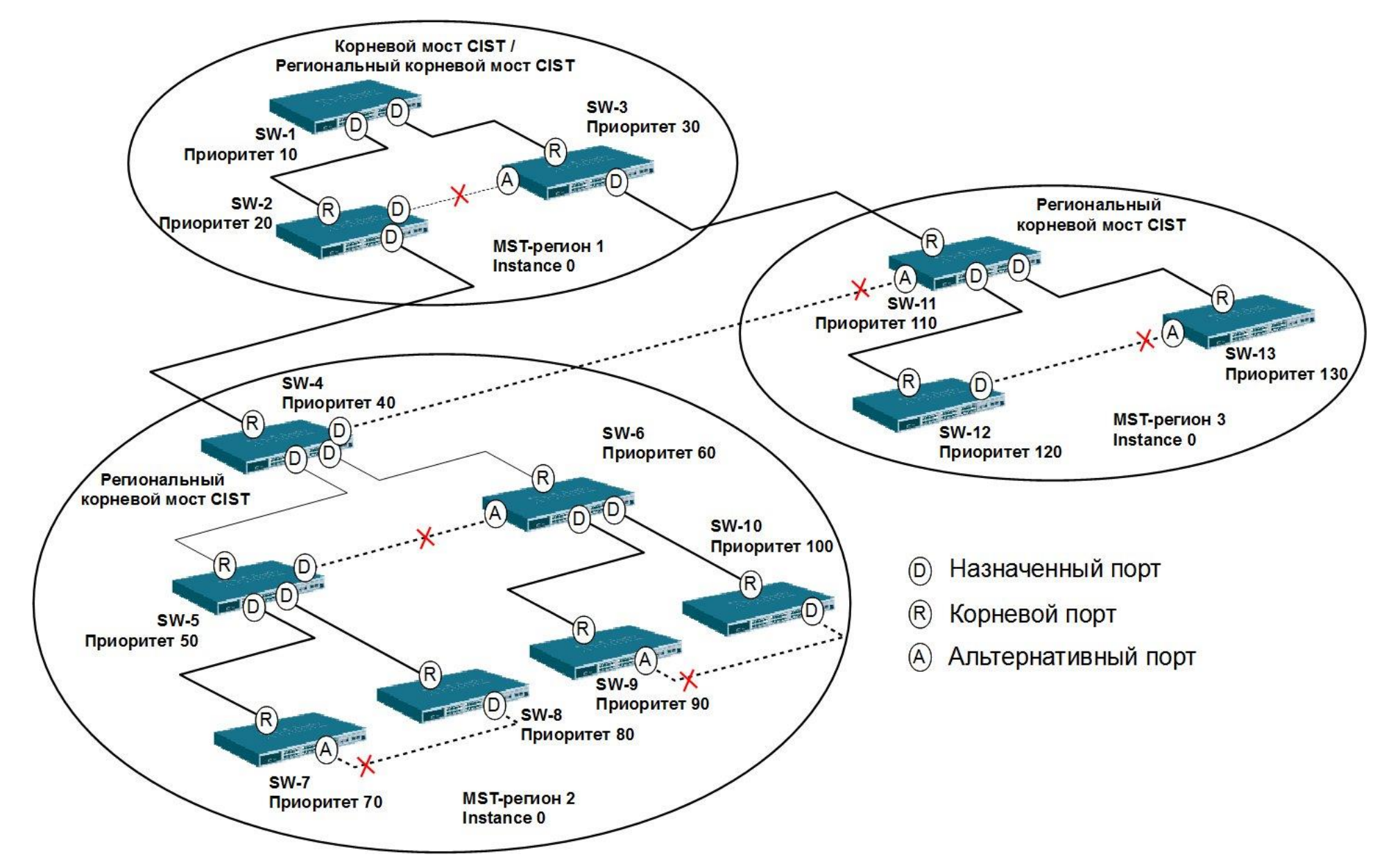

#### Состояние портов MSTP

**D-Link** 

 В протоколе MSTP определены состояния, в которых могут находиться порты, аналогичные протоколу RSTP:

- Learning («Обучение») порт может принимать/отправлять кадры BPDU, изучать МАС-адреса и строить таблицу коммутации. Порт в этом состоянии не передает пользовательские кадры.
- **Forwarding** («Продвижение») в этом состоянии порт может передавать пользовательские кадры, изучать новые МАС-адреса и принимать/отправлять кадры BPDU.
- **Discarding** («Отбрасывание») в этом состоянии порт может только принимать кадры BPDU, передача пользовательского трафика и изучение МАС-адресов не выполняется.

#### Счетчик переходов MSTP

- При вычислении активной топологии связующего дерева, IST и MSTI не используют значения полей *Max Age и Message Age* конфигурационного BPDU для отбрасывания устаревших сообщений. Вместо этого, используется механизм счетчика переходов (Hop count).
- С помощью команды config stp maxhops на коммутаторах D-Link можно настроить максимальное число переходов между устройствами внутри региона, прежде чем кадр BPDU будет отброшен. Значение счетчика переходов устанавливается региональным корневым мостом MSTI или CIST и уменьшается на 1 каждым портом коммутатора, получившим кадр BPDU. После того как значение счетчика станет равным 0, кадр BPDU будет отброшен, и информация, хранимая портом, будет помечена как устаревшая.
- Следует отметить, что коммутаторы не изменяют данные, хранимые в полях *Мах* Age и Message Age конфигурационных BPDU при их передаче через коммутаторы MST-региона. Значение *Message Age* изменяется только коммутаторами, расположенными на границе региона, чтобы обеспечить совместимость с мостами STP и RSTP, которые могут использоваться в сети.

### Настройка протокола MSTP на коммутаторах

- Основные шаги, которые позволяют настроить протокол MSTP на коммутаторах D-Link:
	- 1. Активизировать STP на всех устройствах;
	- 2. Изменить версию STP на MSTP (по умолчанию используется RSTP);
	- 3. Настроить имя MST-региона и ревизию;
	- 4. Создать MSTI и карту привязки VLAN к MSTI;
	- 5. Задать приоритет STP для выбора корневого моста. По умолчанию используется приоритет 32768;
	- 6. Настроить приоритеты портов;
	- 7. Настроить граничные порты.

### Пример 1

**D-Link** 

• В сети созданы две виртуальные локальные сети - VLAN v2 и VLAN v3. Каждая VLAN привязывается к одной копии связующего дерева.

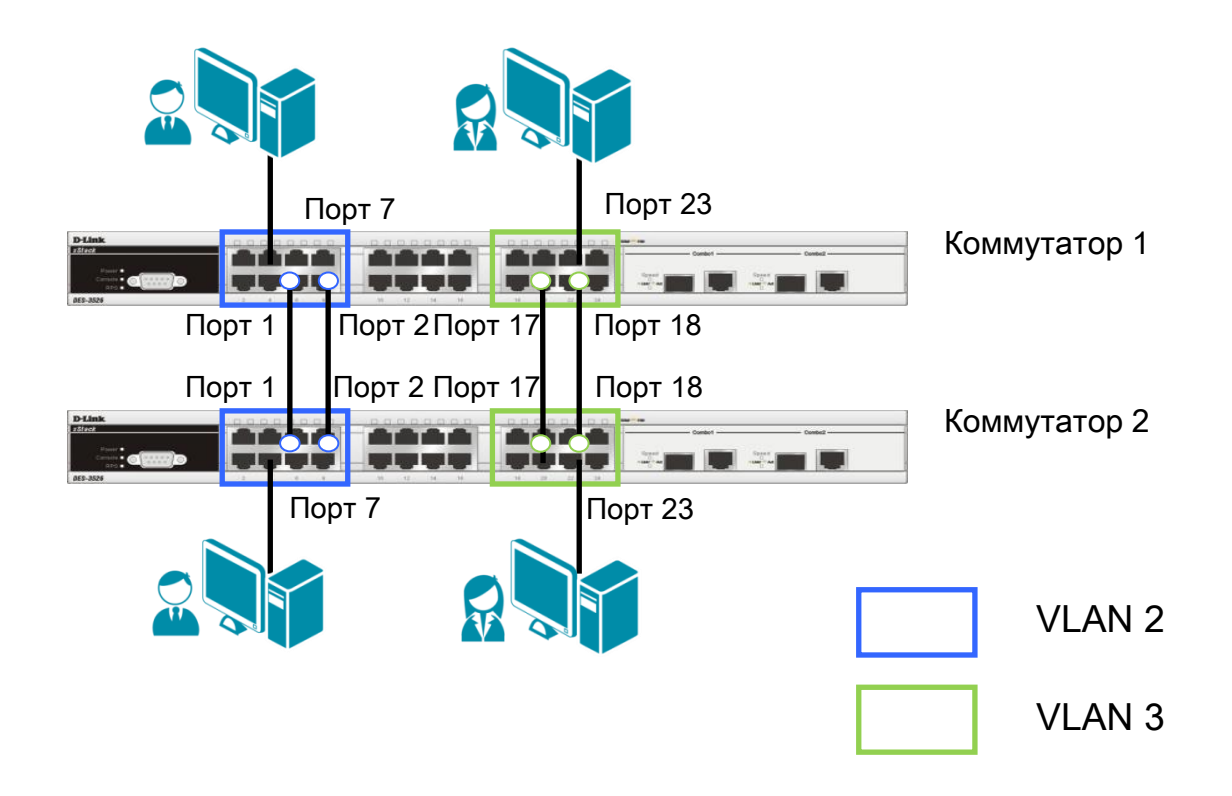

#### Настройка коммутатора 1

```
 Создание VLAN
```
**D-Link** 

config vlan default delete 1-8,17-24 create vlan v2 tag 2 config vlan v2 add untagged 1-8 create vlan v3 tag 3 config vlan v3 add untagged 17-24

#### Настройка MSTP

```
enable stp
config stp version mstp
config stp mst_config_id name dlink revision_level 1
create stp instance_id 2
config stp instance_id 2 add_vlan 2
create stp instance_id 3
config stp instance_id 3 add_vlan 3
config stp priority 4096 instance id 0
config stp priority 4096 instance id 2
config stp priority 4096 instance id 3
config stp ports 7,23 edge true
```
#### Настройка коммутатора 2

Создание VLAN

config vlan default delete 1-8,17-24 create vlan v2 tag 2 config vlan v2 add untagged 1-8 create vlan v3 tag 3 config vlan v3 add untagged 17-24

#### Настройка MSTP

```
enable stp
config stp version mstp
config stp mst_config_id name dlink revision_level 1
create stp instance_id 2
config stp instance_id 2 add_vlan 2
create stp instance_id 3
config stp instance_id 3 add_vlan 3
config stp ports 7,23 edge true
```
#### Пример 2

**D-Link** 

• Настройка протокола MSTP, позволяющая осуществлять балансировку нагрузки между каналами связи.

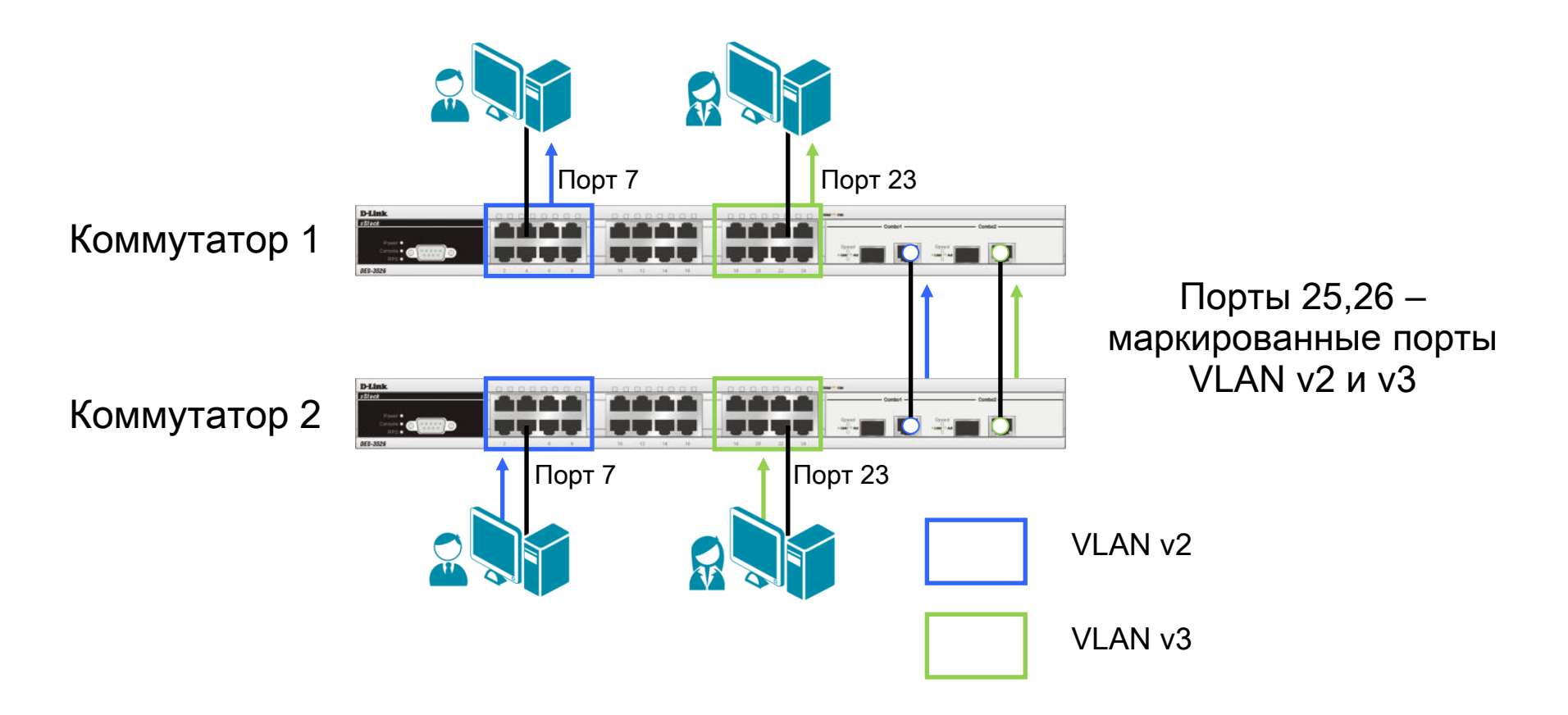

#### Настройка коммутатора 1

#### Создание VLAN

**D-Link** 

config vlan default delete 1-8,17-24 create vlan v2 tag 2 config vlan v2 add tagged 25-26 config vlan v2 add untagged 1-8 create vlan v3 tag 3 config vlan v3 add tagged 25-26 config vlan v3 add untagged 17-24

#### Настройка MSTP

```
enable stp
config stp version mstp
config stp mst_config_id name dlink revision_level 1
create stp instance_id 2
config stp instance_id 2 add_vlan 2
create stp instance_id 3
config stp instance_id 3 add_vlan 3
config stp ports 7,23 edge true
```
#### Настройка коммутатора 2

#### Создание VLAN

config vlan default delete 1-8,17-24 create vlan v2 tag 2 config vlan v2 add tagged 25-26 config vlan v2 add untagged 1-8 create vlan v3 tag 3 config vlan v3 add tagged 25-26 config vlan v3 add untagged 17-24

#### Настройка MSTP

```
enable stp
config stp version mstp
config stp mst_config_id name dlink revision_level 1
create stp instance_id 2
config stp instance_id 2 add_vlan 2
create stp instance_id 3
config stp instance_id 3 add_vlan 3
config stp mst_ports 25 instance_id 2 priority 96
config stp mst_ports 26 instance_id 2 priority 128
config stp mst_ports 25 instance_id 3 priority 128
config stp mst_ports 26 instance_id 3 priority 96
config stp ports 7,23 edge true
```
### Дополнительные функции защиты от петель

### Функция LoopBack Detection (LBD)

- Функция LoopBack Detection (LBD) обеспечивает дополнительную защиту от образования петель на уровне 2 модели OSI.
- Существует две реализации этой функции:
	- **STP LoopBack Detection;**
	- LoopBack Detection Independent STP.

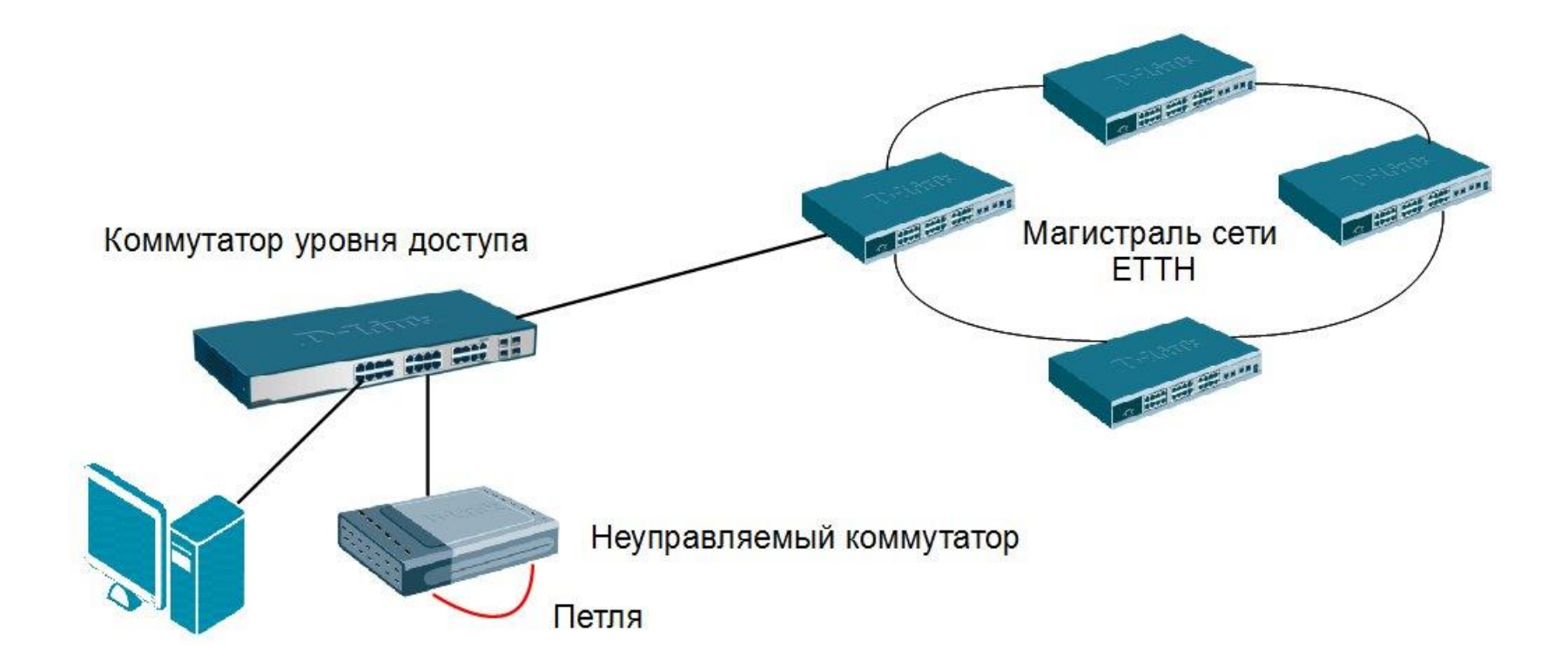

### Дополнительные функции защиты от петель

### Функция STP LoopBack Detection

- Функция STP LoopBack Detection предназначена для отслеживания ситуаций, когда к порту управляемого коммутатора подключен неуправляемый коммутатор, порты которого соединены с образованием петли.
- Коммутатор определяет наличие петли, когда отправленный им кадр BPDU вернулся назад на другой его порт.
- Функция будет временно блокировать те порты коммутатора, на которых обнаружены петли. Порты будут находиться в заблокированном состоянии до истечения периода времени, установленного таймером LBD Recover Timer.

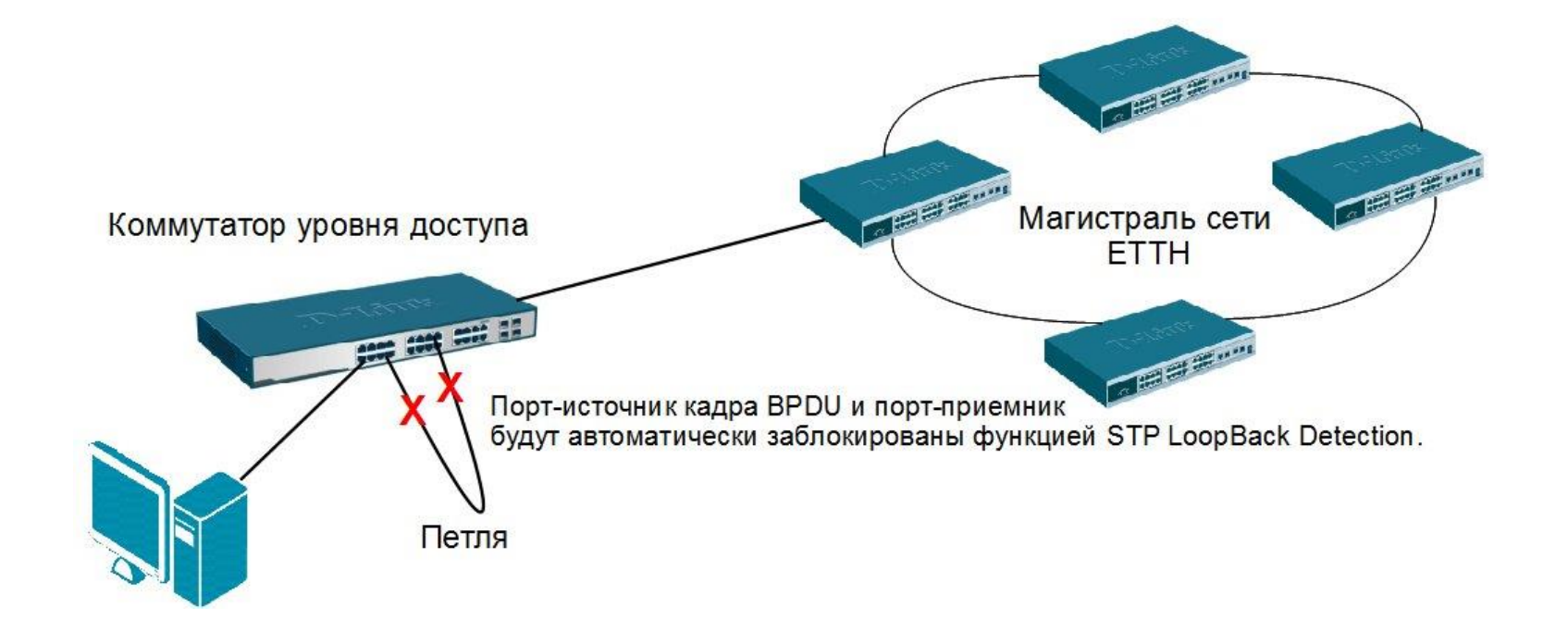

### Дополнительные функции защиты от петель

### Функция LoopBack Detection Independent STP

- В отличие от STP LoopBack Detection, функция LoopBack Detection Independent STP не требует настройки протокола STP на портах, на которых необходимо определять наличие петли.
- Наличие петли обнаруживается путем отправки портом специального служебного кадра ECTP (Ethernet Configuration Testing Protocol). При получении кадра ECTP этим же портом, он блокируется на указанное в таймере время.
- Функция LoopBack Detection Independent STP версии 4.03 также может определять петли, возникающие между портами одного коммутатора.

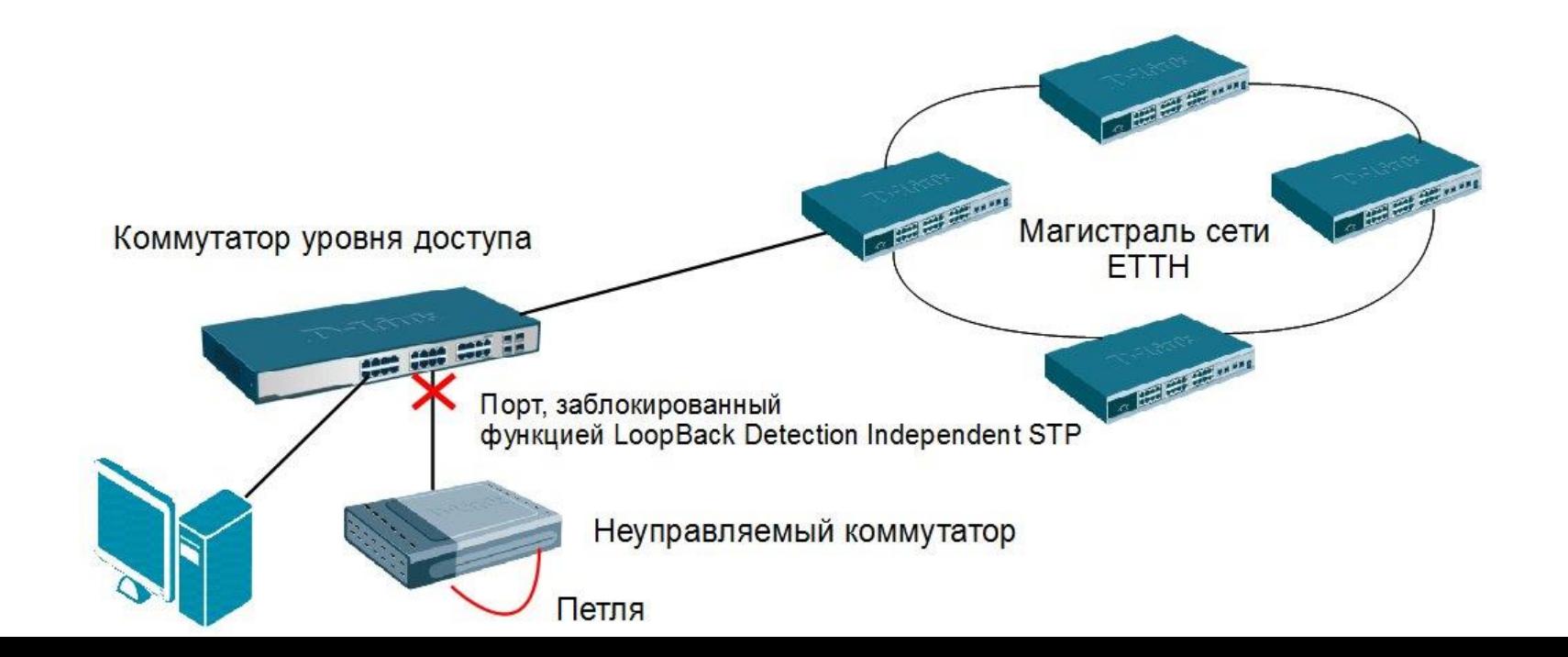

### Дополнительные функции защиты от петель

### Функция LoopBack Detection Independent STP

- Существуют два режима работы этой функции:
	- **▶ Port-Based:** 
		- o при обнаружении петли происходит автоматическая блокировка порта, и никакой трафик через него не передается.
	- VLAN-Based (начиная с LBD версии v.4.00):
		- o порт будет заблокирован для передачи трафика только той VLAN, в которой обнаружена петля. Остальной трафик через этот порт будет передаваться.

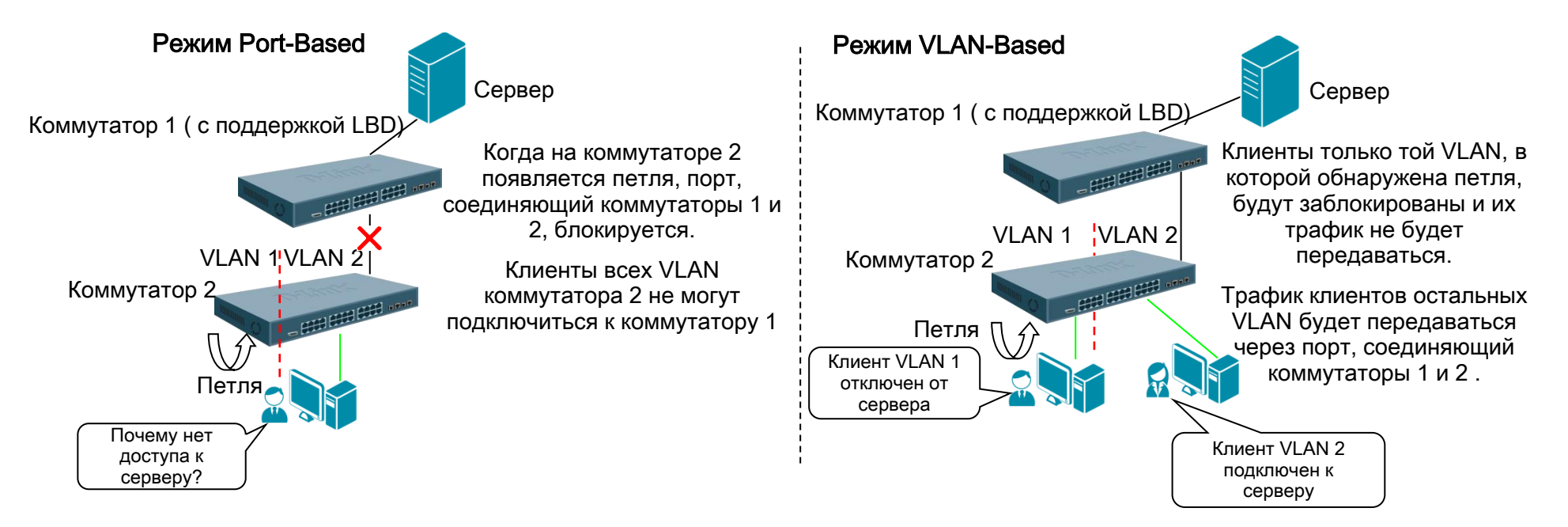

### Дополнительные функции защиты от петель

### Настройка функции LoopBack Detection

#### Настройка функции STP LoopBack Detection

```
enable stp 
config stp ports 1-24 state enable edge true lbd enable 
config stp lbd_recover_timer 60
```
#### Настройка функции LoopBack Detection Independent STP (Port-Based)

```
enable loopdetect
config loopdetect recover timer 60
config loopdetect interval 10 
config loopdetect mode port-based
```
config loopdetect ports 1-24 state enable

#### Настройка функции LoopBack Detection Independent STP (VLAN-Based)

```
enable loopdetect
config loopdetect recover timer 60
config loopdetect interval 10 
config loopdetect mode vlan-based 
config loopdetect ports 1-24 state enable
```
Внимание: таймер recover\_timer - интервал времени в секундах, через который будет проверяться статус заблокированного функцией LBD порта. Если установить значение таймера равным 0, заблокированный порт не сможет быть автоматически разблокирован, и для его восстановления потребуется вмешательство администратора. Значение таймера задается глобально на коммутаторе.

loopdetect interval – временной интервал в секундах между отсылаемыми кадрами ECTP (Ethernet Configuration Testing Protocol).

## Функции безопасности STP

- Из-за ошибок в конфигурации или вредоносных атак в сети может возникнуть ситуация, когда корневой мост получит кадр BPDU, содержащий меньшее значение приоритета, и потеряет свою позицию.
- $\triangleright$  При настройке протоколов RSTP или MSTP на управляемых коммутаторах, расположенных на границе сети, с помощью параметра restricted\_role можно ограничить роли, выполняемые портом в активной топологии. При активизации этого параметра порт не будет выбран в качестве корневого порта даже в том случае, если получит BPDU с наименьшим значением приоритета. После выбора корневого порта, этот порт будет выбран в качестве альтернативного.
- $\triangleright$  По умолчанию функция restricted\_role отключена.

#### Настройка коммутатора

```
enable stp
config stp version rstp
config stp priority 32768 instance id 0
config stp ports 1-24 edge true restricted role true restricted tcn true state enable
config stp ports 25-28 edge false state enable fbpdu enable
```
### Агрегирование каналов связи

Агрегирование каналов связи (Link Aggregation) – это объединение нескольких физических портов в одну логическую магистраль на канальном уровне модели OSI с целью образования высокоскоростного канала передачи данных и повышения отказоустойчивости.

- Все избыточные связи в одном агрегированном канале остаются в рабочем состоянии.
- Имеющийся трафик распределяется между ними для достижения балансировки нагрузки.

 При отказе одной из линий, входящих в такой логический канал, трафик распределяется между оставшимися линиями.

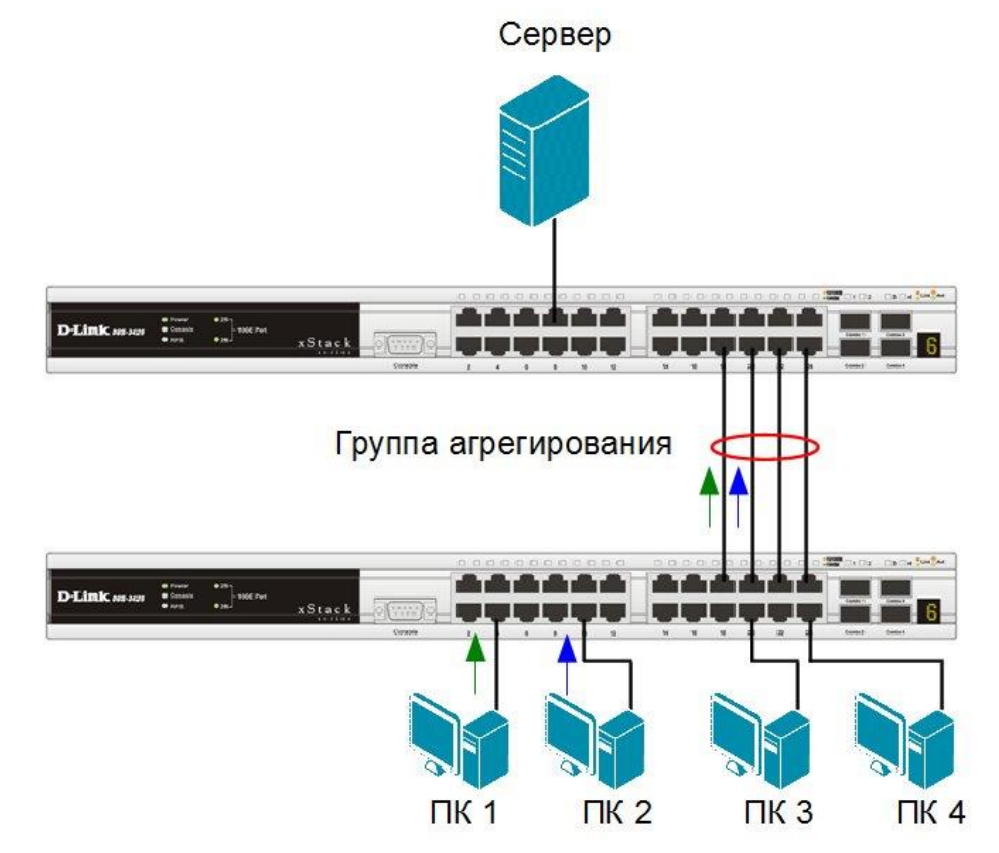

### Агрегирование каналов связи

Включенные в агрегированный канал порты называются членами группы агрегирования (Link Aggregation Group).

Один из портов в группе выступает в качестве мастера-порта (*master port*). Так как все порты агрегированной группы должны работать в одном режиме, конфигурация мастера-порта распространяется на все порты в группе.

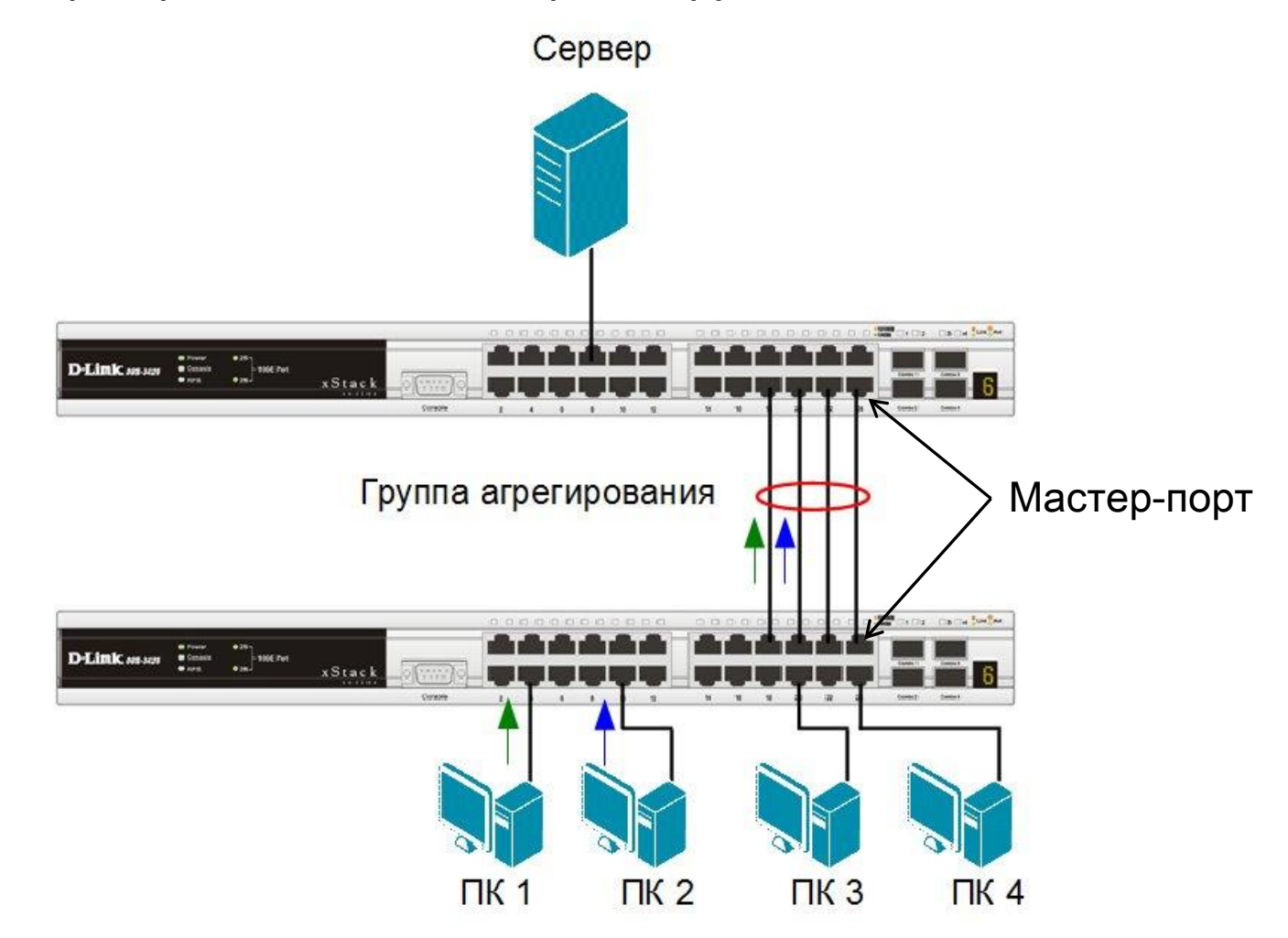

### Агрегирование каналов связи

#### Алгоритмы агрегирования портов

• Алгоритм агрегирования портов (Link Aggregation Algorithm) на основании некоторых признаков поступающих пакетов закрепляет за определенным портом агрегированного канала поток кадров определенного сеанса между двумя узлами.

В коммутаторах D-Link поддерживается 9 алгоритмов агрегирования портов:

- 1. mac\_source –МАС-адрес источника;
- 2. mac\_destination МАС-адрес назначения;
- 3. mac\_source\_dest МАС-адрес источника и назначения;
- 4. ip\_source IP-адрес источника;
- 5. ip\_destination IP-адрес назначения;
- 6. ip source dest IP-адрес источника и назначения;
- 7. l4\_src\_port TCP/UDP-порт источника;
- 8. l4\_dest\_port TCP/UDP-порт назначения;
- 9. l4\_src\_dest\_port TCP/UDP-порт источника и назначения.

#### По умолчанию используется алгоритм **mac\_source**

### Агрегирование каналов связи

Алгоритмы агрегирования портов

 Распределение потоков данных по каналам агрегированной линии связи для алгоритма mac\_source\_dest

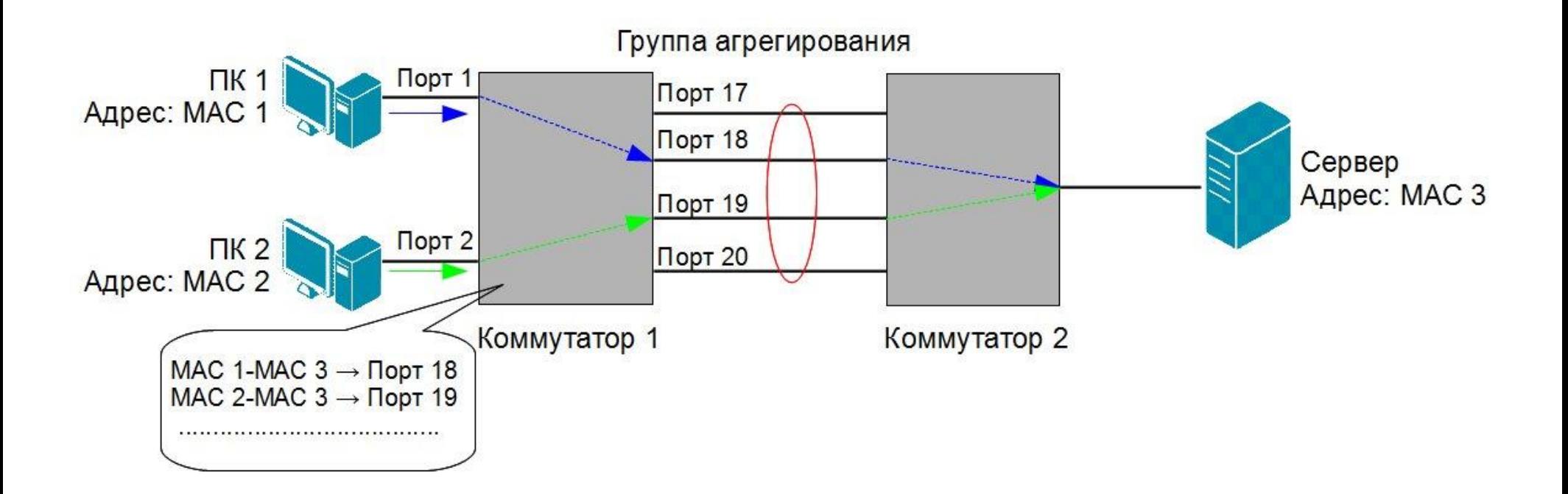

### Агрегирование каналов связи

Типы агрегирования каналов связи

#### Статическое:

o все настройки на коммутаторах выполняются вручную, и они не допускают динамических изменений в агрегированной группе.

#### $\triangleright$  Динамическое, на основе стандарта IEEE 802.3ad (LACP):

 $\circ$  используется протокол управления агрегированным каналом – Link Aggregation Control Protocol (LACP).

### Агрегирование каналов связи

### Link Aggregation Control Protocol (LACP)

- Протокол LACP определяет метод управления объединением нескольких физических портов в одну логическую группу и предоставляет сетевым устройствам возможность автосогласования каналов (их добавления или удаления), путем отправки управляющих кадров протокола LACP непосредственно подключенным устройствам с поддержкой LACP.
- Кадры LACP отправляются устройством через все порты, на которых активизирован протокол.
- Порты, на которых активизирован протокол LACP, могут быть настроены для работы в одном из двух режимов:
	- $\circ$  активном (*active*):
		- порты выполняют обработку и рассылку управляющих кадров протокола LACP.
	- $\circ$  пассивном (*passive*):
		- порты выполняют только обработку управляющих кадров LACP.

### Агрегирование каналов связи

#### Ограничения при настройке агрегирования каналов связи

- У портов, объединяемых в агрегированный канал, нижеперечисленные характеристики должны иметь одинаковые настройки:
	- тип среды передачи;
	- скорость;
	- режим работы полный дуплекс;
	- метод управления потоком (Flow Control).

При объединении портов в агрегированный канал на них не должны быть настроены функции аутентификации 802.1Х, зеркалирования трафика и блокировки портов.

### Агрегирование каналов связи

#### Настройка статического агрегированного канала

#### Настройка коммутатора 1

 Создать группу агрегирования (тип канала Static) и задать алгоритм агрегирования.

create link aggregation group id 1 type static config link aggregation algorithm mac destination

#### Включить порты 21, 22, 23, 24 в группу и выбрать порт 21 в качестве мастера-порта.

config link aggregation group id 1 master port 21 ports 21,22,23,24 state enable

#### Настройка коммутатора 2

 Создать группу агрегирования и задать алгоритм агрегирования.

create link aggregation group id 1 type static config link\_aggregation algorithm mac\_source

#### Включить порты 21, 22, 23, 24 в группу и выбрать порт 21 в качестве мастера-порта.

config link aggregation group id 1 master port 21 ports 21,22,23,24 state enable

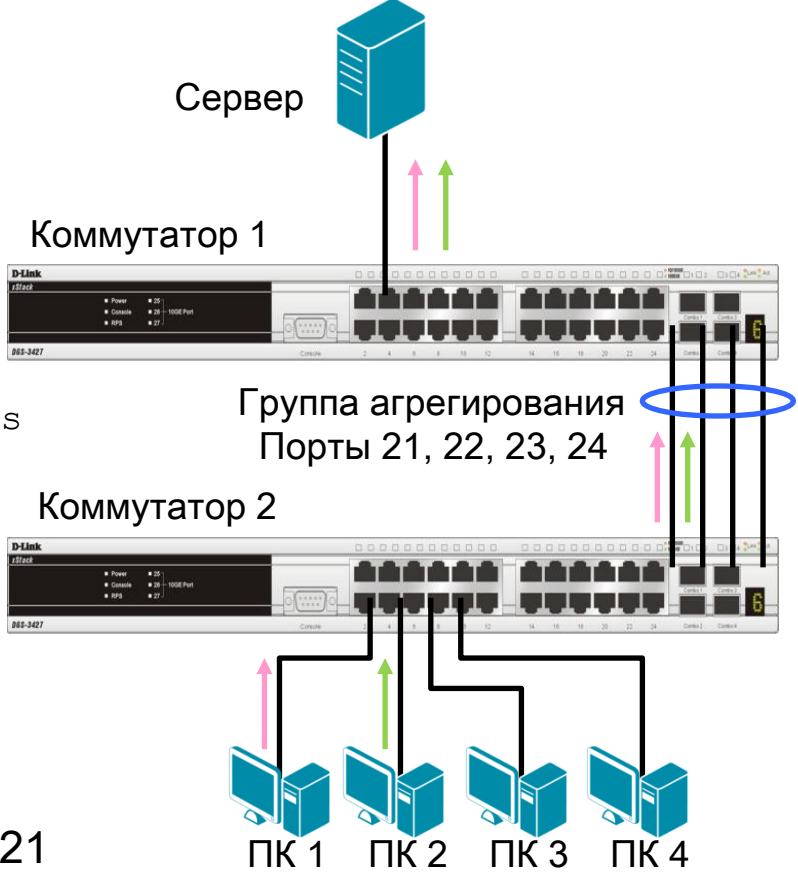

### Агрегирование каналов связи

#### Настройка динамического агрегированного канала

#### Настройка коммутатора 1

 Создать группы агрегирования (тип канала LACP) и задать алгоритм агрегирования.

create link aggregation group id 1 type lacp create link aggregation group id 2 type lacp config link\_aggregation algorithm mac\_destination

#### Включить порты 1, 2, 3, 4 в группу 1 и выбрать порт 1 в качестве мастерапорта. config link\_aggregation group\_id 1 master\_port 1 ports 1-4

state enable

 Включить порты 5, 6, 7, 8 в группу 2 и выбрать порт 5 в качестве мастерапорта. config link aggregation group id 2 master port 5 port 5-8

state enable

 Настроить для портов 1-8 активный режим работы. config lacp port 1-8 mode active

### Настройка коммутаторов 2 и 3

(на портах 1-4 этих коммутаторов включено автосогласование) create link aggregation group id 1 type lacp config link\_aggregation algorithm mac\_source config link aggregation group id master port 1 ports 1-4 state enable

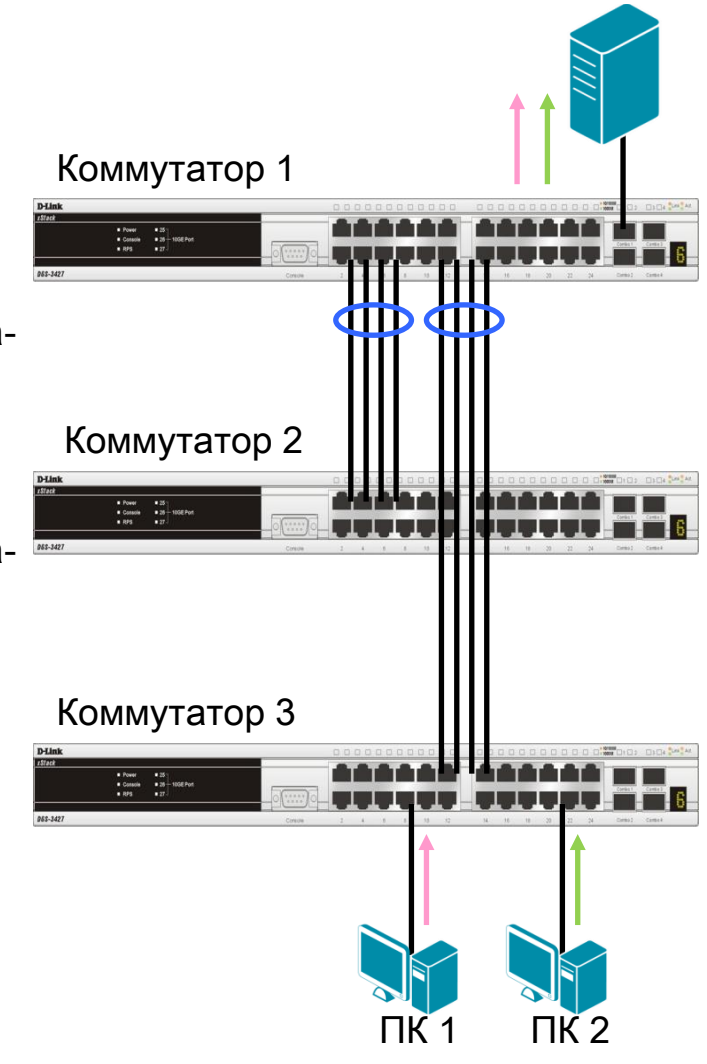

# **Спасибо за внимание!**

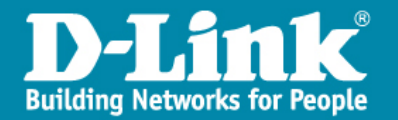